# **SanDisk**® **Clip Sport PLUS** Tragbarer MP3-Player **\*** Bluetooth

# **Benutzerhandbuch**

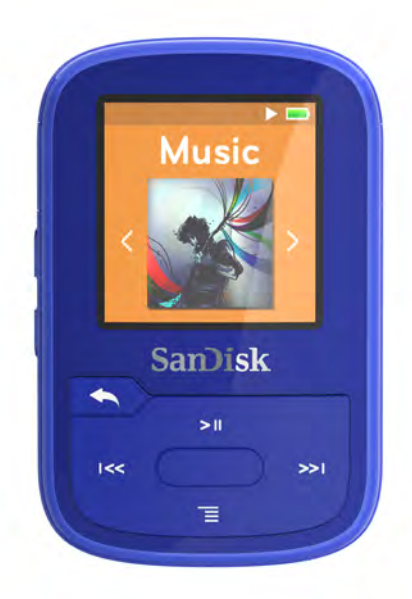

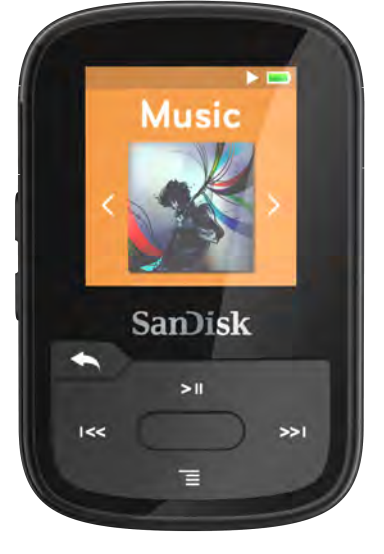

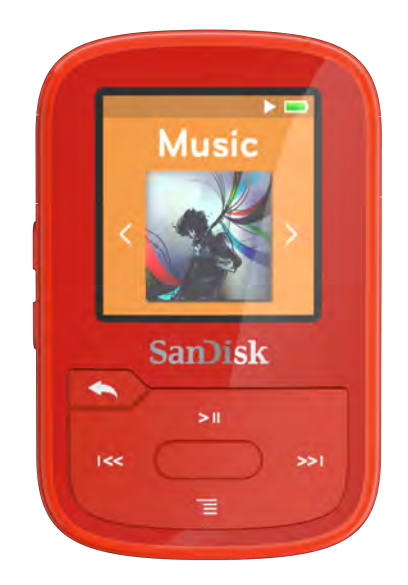

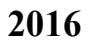

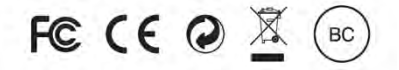

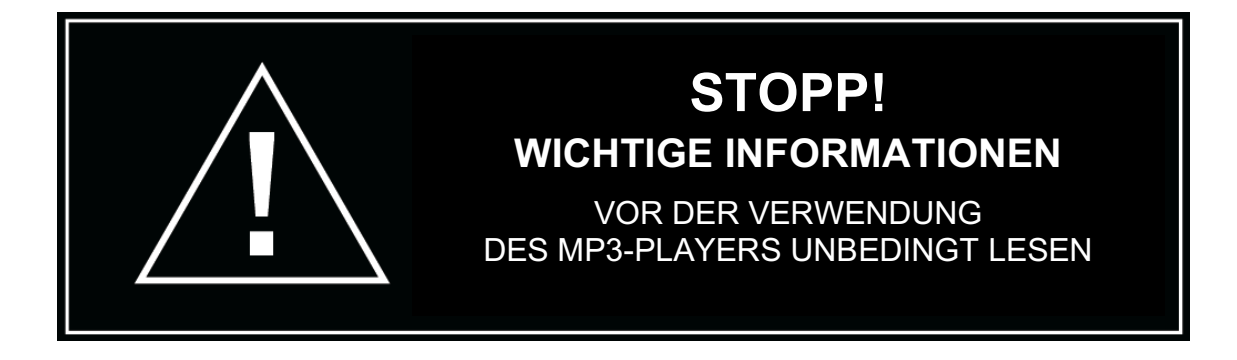

- *Vermeiden Sie die Nutzung bei hoher Lautstärke über einen längeren Zeitraum, um mögliche Hörschäden zu vermeiden.*
- *Lesen Sie die Bedienungsanleitung vollständig durch, damit Sie mit allen Bedienfunktionen vertraut sind.*
- *Stellen Sie sicher, dass bei Nichtgebrauch des Players eine gemäßigte Lautstärke eingestellt oder das Gerät ausgeschaltet ist.*

Weitere Informationen zum Thema Sicherheit finden Sie unter www.sandisk.com/support/clipsportplus

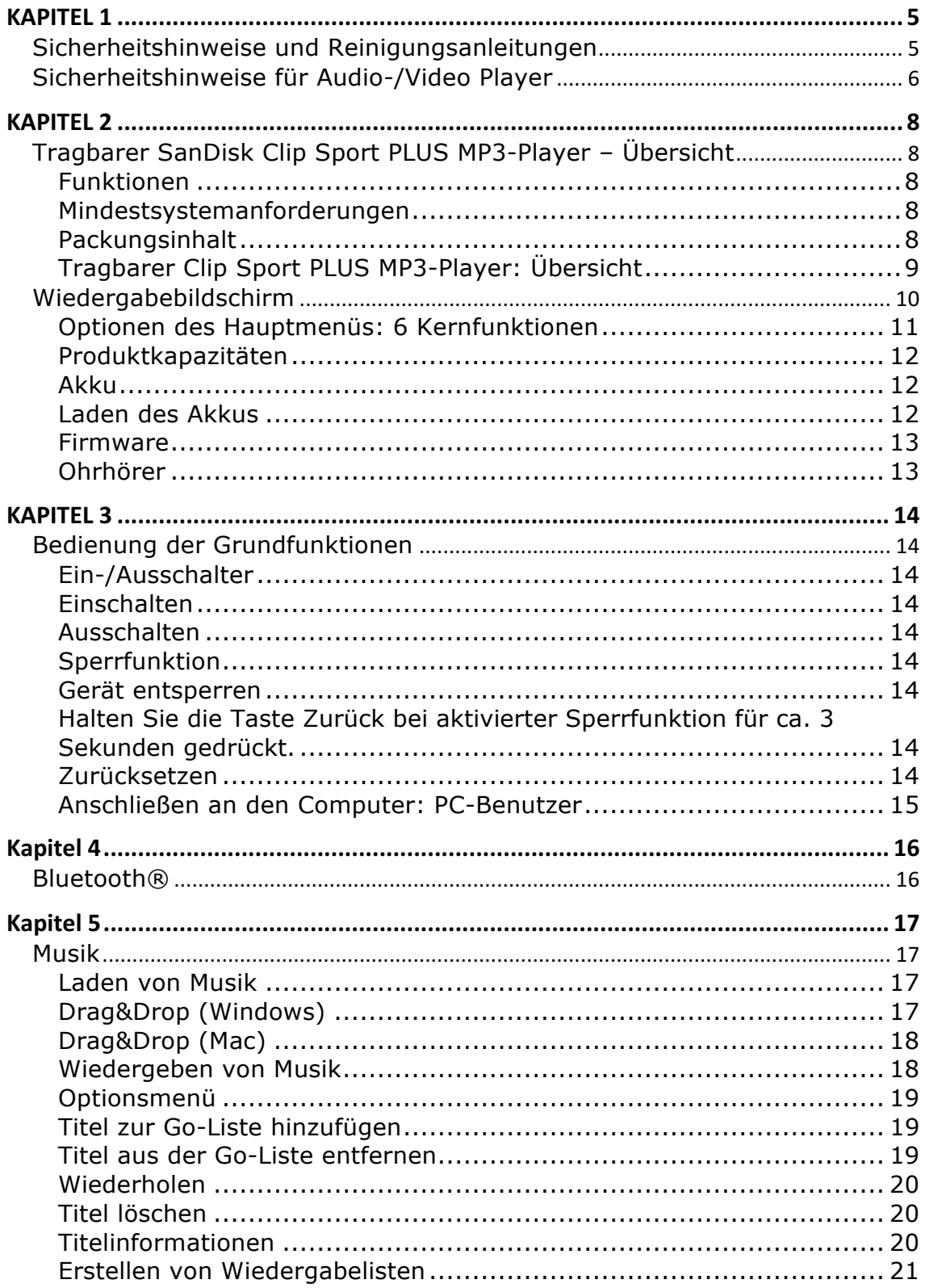

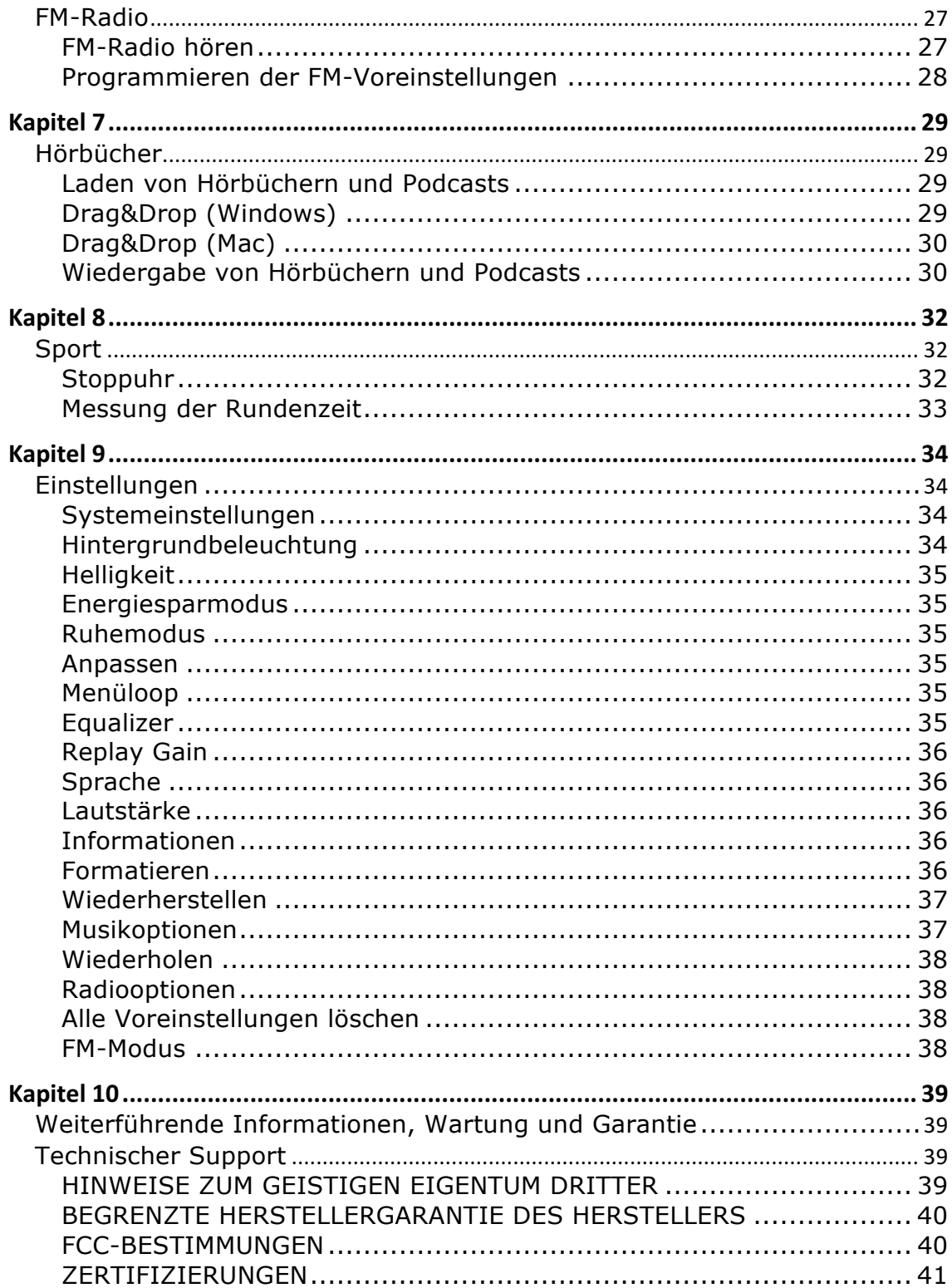

# **KAPITEL 1**

*Dieses Kapitel enthält Sicherheitshinweise und Reinigungsanleitungen für den tragbaren SanDisk Clip Sport PLUS MP3-Player*

# *Sicherheitshinweise und Reinigungsanleitungen*

Bitte lesen Sie sich die Sicherheitshinweise vor Inbetriebnahme Ihres Players sorgfältig durch.

- 1. Lesen Sie die Bedienungsanleitung vollständig durch, damit Sie mit allen Bedienfunktionen vertraut sind.
- 2. Bewahren Sie diese Bedienungsanleitung zur späteren Verwendung auf.
- 3. Beim Autofahren, Radfahren oder Führen eines Motorfahrzeugs sollten Kopfhörer/Ohrhörer nicht verwendet werden, da dies zu einer Verkehrsgefährdung führen kann und außerdem in einigen Ländern gesetzlich verboten ist. Eine sehr laute Wiedergabe über Kopf- oder Ohrhörer kann ebenfalls gefährlich sein, wenn Sie zu Fuß unterwegs sind oder an anderen Aktivitäten teilnehmen. Sie sollten äußerste Vorsicht walten lassen und die Kopfhörer/Ohrhörer in möglicherweise gefährlichen Situationen nicht verwenden.
- 4. Kopfhörer/Ohrhörer sollten nicht mit hoher Lautstärke verwendet werden. Ohrenärzte und andere Fachleute raten von einer länger andauernden lauten Wiedergabe ab. Zur besseren Wahrnehmung Ihrer Umgebungsgeräusche und aus Rücksicht Dritten gegenüber sollten Sie für die Wiedergabe eine gemäßigte Lautstärke wählen.
- 5. Der Player ist wasserdicht, ist für ein Untertauchen allerdings nicht konzipiert. Halten Sie den Player von Flüssigkeiten wie Getränken, Waschbecken, Badewannen, Duschen, Regen und anderen Feuchtigkeitsquellen fern. Feuchtigkeit kann bei allen elektrischen Geräten zu einem Stromschlag führen.
- 6. Befolgen Sie diese Ratschläge, damit der Player möglichst lange problemlos funktioniert:
	- Reinigen Sie den Player mit einem weichen, fusselfreien Tuch.
	- Lassen Sie kleine Kinder bei Benutzung des Players niemals unbeaufsichtigt.
	- Stecken Sie niemals einen Stecker mit Gewalt in einen der Anschlüsse des Players oder Ihres Computers. Vergewissern Sie sich vor dem Anschließen, dass Stecker und Anschluss dieselbe Form und Größe haben.
	- Aufgrund der Gefahr von Bränden, Verletzungen, Verbrennungen oder anderen Gesundheits- oder Sachschäden darf der Akku nicht auseinander genommen, zerquetscht, kurzgeschlossen oder verbrannt werden.

# Sicherheitshinweise für Audio-/Video Player

- Ihr MP3-Player ist mit einer Vielzahl von Funktionen ausgerüstet. Um ein optimales Hörerlebnis zu gewährleisten, möchte SanDisk darauf hinweisen, dass es von großer Wichtigkeit ist, dass Sie Ihren Kopfhörer mit dem MP3-Player bei sicherer Lautstärke einsetzen.
- Durch Einwirkung oder wiederholte Einwirkung über längere Zeit hinweg von Musik und anderen Geräuschen, die zu laut sind, können Hörschäden verursacht werden, die zu zeitweiligem oder sogar dauerhaftem durch Lärm verursachten Hörverlust führen können.
- Die Symptome des Hörverlusts verstärken sich nach und nach, wenn Sie über längere Zeit hohen Schallpegeln ausgesetzt sind.
- Anfänglich sind Sie sich des Hörverlust möglicherweise gar nicht bewusst, es sei denn, Sie unterziehen sich einem Hörtest.
- Ihr Gehör gewöhnt sich u.U. an höhere Lautstärken. Um schädliche Auswirkungen auf Ihr Gehör zu vermeiden, müssen Sie den Lärmpegel in Ihrem Kopfhörer steuern, und die Lautstärke Ihres Media Players so niedrig einstellen, dass der Ton klar und angenehm ist.
- Studien (unter anderem vom NIDCD) weisen darauf hin, dass Schallpegel unter 80 Dezibel selbst nach langer Einwirkung mit ziemlicher Wahrscheinlichkeit nicht zu Hörschäden führen.
- Stellen Sie die Laustärke Ihres Media-Players so ein, dass Sie weiterhin Gespräche mitverfolgen und mit Personen in Ihrer Umgebung sprechen können, ohne dass Sie dabei schreien müssen.
- Zudem können gefährliche Situationen entstehen, wenn Sie beim Laufen oder bei anderen Aktivitäten laute Musik über Kopfhörer hören. Sie sollten extrem vorsichtig sein und den Player in möglicherweise gefährlichen Situationen nicht verwenden.
- Verwenden Sie weder beim Radfahren noch am Steuer eines Motorfahrzeugs einen Kopfhörer. Die Verwendung eines Kopfhörers im Straßenverkehr ist gefährlich und verstößt unter Umständen gegen geltende Gesetze.

### **Schallpegel**

• Die folgenden Beispiele sollen erläutern, welche Schallpegel als sicher gelten:

### Beispiele typischer ungefährer Schallpegel in Dezibel (dB)\*

- Laufgeräusch eines Kühlschranks 40
- Normales Gespräch 60
- Stadtverkehr 80
- Motorrad und Rasenmäher 90\*\*
- Rockkonzert 110-120\*\*
- Feuerwaffen 120-140\*\*

*\* dB – Ein Dezibel (dB) ist eine Maßeinheit zur relativen Beschreibung der Schallintensität. Bei der Messung in Dezibel (dB) verdoppelt sich ein gemessener Signalpegel bei jeweils 3 zusätzlichen dB.*

*\*\* Diese Lärmpegel-Dezibelwerte gelten bei längerer Einwirkung als schädlich. Die oben genannten Informationen stammen vom National Institute of Deafness & Other Communication Disorders (NIDCD): www.nidcd.nih.gov/health/hearing/noise.asp*

#### **WARNUNG:**

#### **ES BESTEHT EXPLOSIONSRISIKO, WENN DIE BATTERIE DURCH EINEN FALSCHEN TYP ERSETZT WIRD.**

#### **ENTSORGEN SIE GEBRAUCHTE BATTERIEN ENTSPRECHEND DEN HERSTELLERANWEISUNGEN**

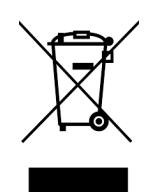

Entsorgungshinweise. Diese Kennzeichnung weist darauf hin, dass dieses Gerät EU-weit nicht mit unsortiertem Hausmüll entsorgt werden darf. Eine unangemessene Entsorgung kann zu Umweltschäden und Gefahren für die Gesundheit führen. Bitte beachten Sie bei der Rückgabe Ihres gebrauchten Geräts die Hinweise der für Ihren Ort zuständigen Behörden zu Rückgabe- und Sammelverfahren oder wenden Sie sich an den Verkäufer, der Ihnen das Gerät verkauft hat. Dieser wird dieses Produkt umweltgerecht entsorgen.

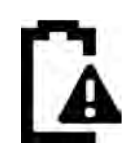

#### Akku

Dieses Produkt ist mit einem Lithium-Ionen-Polymer-Akku ausgestattet. Der Akku darf nur von SanDisk oder einem seiner dafür autorisierten Vertragspartner ersetzt werden. SanDisk und seine autorisierten Anbieter werden sicherstellen, dass der Aku ordnungsgemäß recycelt wird, da Batterien immer recycelt oder getrennt vom normalen Hausmüll entsorgt werden müssen.

# **KAPITEL 2**

*Dieses Kapitel beschreibt die Funktionen und die Funktionsweise Ihres tragbaren SanDisk Clip Sport PLUS MP3-Players.*

# *Tragbarer SanDisk Clip Sport PLUS MP3-Player – Übersicht*

Herzlichen Glückwunsch zu Ihrem Kauf eines tragbaren SanDisk Clip Sport PLUS MP3-Players!

Mit dem preisgünstigen und extrem leichten Clip Sport PLUS erhalten Sie beim Sport die Freiheit und Flexibilität, die Sie sich wünschen. Strapazierfähig und wasserdicht ist er bereit für eine Fahrt mit dem Mountainbike im Schlamm oder für das Joggen im Regen. Verwenden Sie die mitgelieferten leichtgewichtigen Ohrhörer oder aktivieren Sie das integrierte Bluetooth und paaren Sie den Player mit Ihren Bluetooth-fähigen Kopfhörern oder Lautsprechern und erleben Sie den satten Bass und hochwertigen Sound, ohne von Kabeln erschlagen zu werden. Mit der Speicherkapazität von 16 GB lassen sich bis zu 4.000 Titel auf dem Gerät unterbringen und mit dem FM-Radio haben Sie Ihr Radio immer mit dabei. Dank des extrem geringen Gewichts lässt sich der Player mühelos an Ihrer Kleidung oder Ausrüstung befestigen, sodass Sie sich um das Gerät keine Sorgen mehr machen müssen und sich komplett auf Ihren Sport konzentrieren können.

## Funktionen

- Wasserdichter MP3-Player
- Funktioniert mit Bluetooth®-fähigen Geräten oder verwenden Sie die mitgelieferten, extrem leichten Ohrhörer.
- Extrem leicht. Können an der Kleidung oder Ausrüstung befestigt werden.
- 16 GB\* Speicherkapazität für die Speicherung von bis zu 4.000 Titeln
- Integriertes FM-Radio
- Ermöglicht einen netzfreien Betrieb von bis zu 20 Stunden mit einer Aufladung

(Kabelverbindung) *Der Annäherungswert basiert auf ununterbrochener Wiedergabe von MP3s mit 128 KBit/s. Die tatsächliche Akkulebensdauer und Leistung variieren je nach Verwendung und Einstellungen. Der Akku ist nicht austauschbar.*

## Mindestsystemanforderungen

- Windows® XP SP2 oder Mac OS X 10.3 und Linux
- USB 2.0-Anschluss für Hochgeschwindigkeitsdatenübertragung und Aufladen des Akkus

## Packungsinhalt

Der Clip Sport PLUS MP3-Player wird mit den folgenden Komponenten ausgeliefert:

- SanDisk Clip Sport PLUS MP3-Player
- Ohrhörer
- USB 2.0-Kabel
- Kurzanleitung

# Tragbarer Clip Sport PLUS MP3-Player: Übersicht

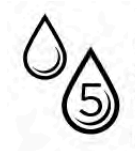

IPX-5-Klasse: Der Player ist wasserdicht, ist für ein Untertauchen allerdings nicht konzipiert. Halten Sie den Player von Flüssigkeiten wie Waschbecken, Badewannen und anderen Feuchtigkeitsquellen fern. Feuchtigkeit kann bei allen elektrischen Geräten zu einem Stromschlag führen.

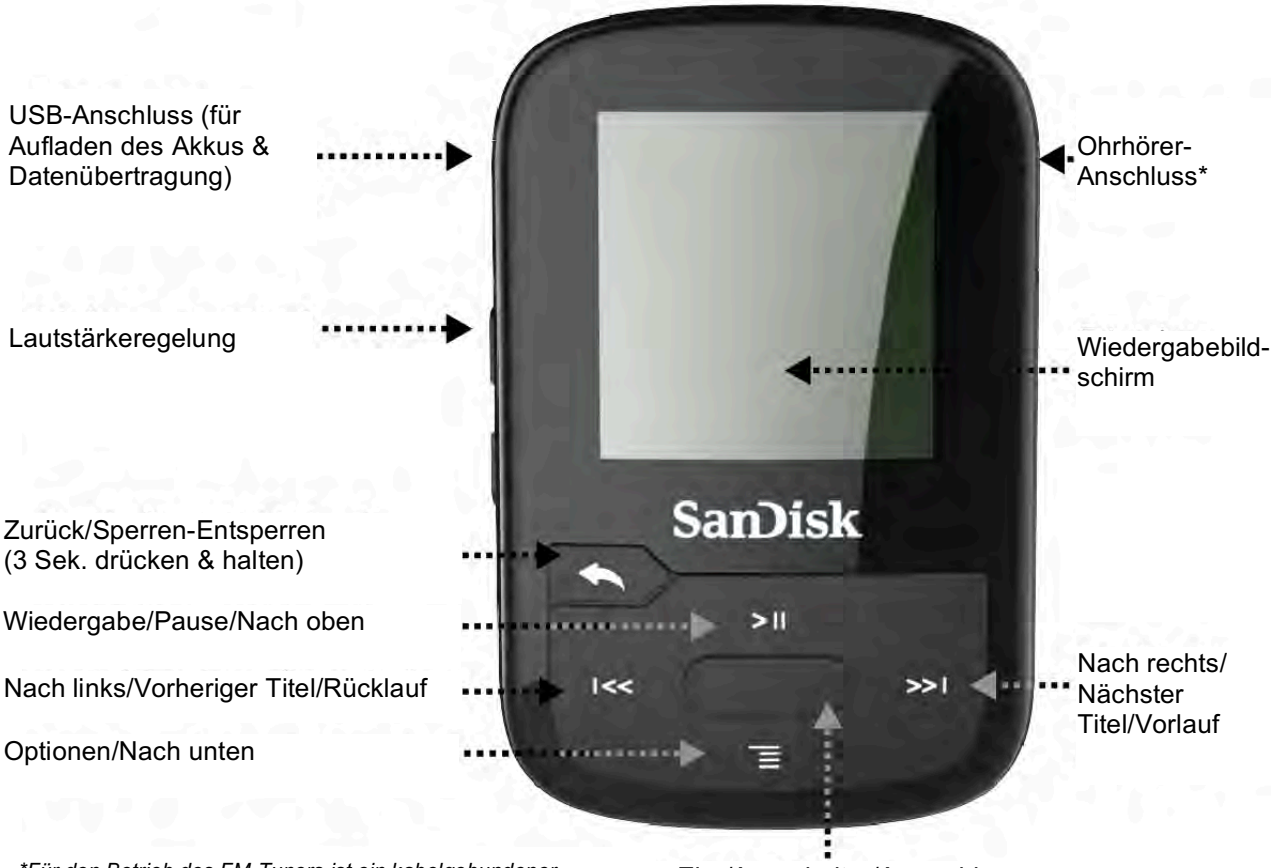

Ein-/Ausschalter/Auswahl *\*Für den Betrieb des FM-Tuners ist ein kabelgebundener Kopfhörer erforderlich.*

### Wiedergabebildschirm

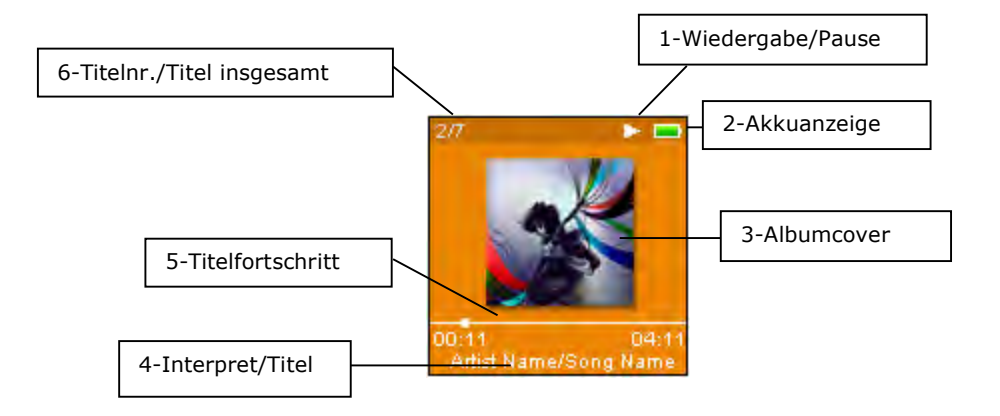

1 Wiedergabe/Pause Zeigt den Wiedergabestatus des Titels oder der Aufnahme an.

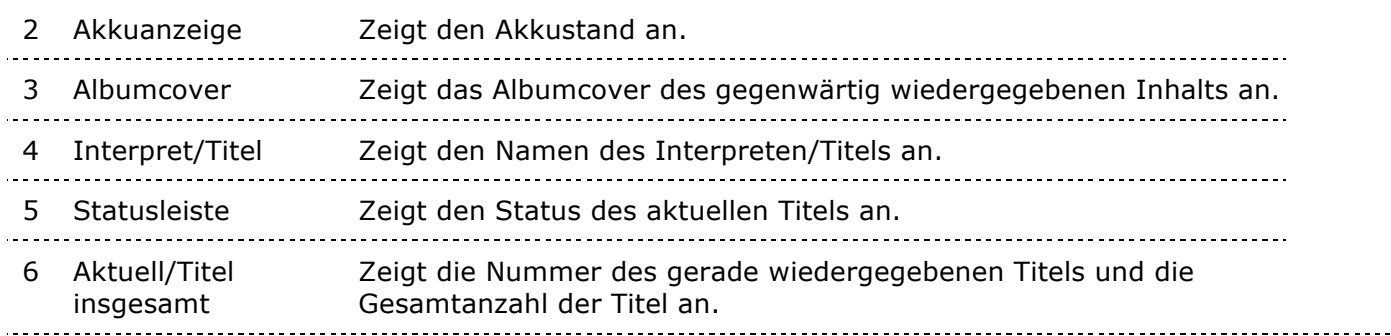

 $\frac{1}{2}$ 

# Optionen des Hauptmenüs: 6 Kernfunktionen

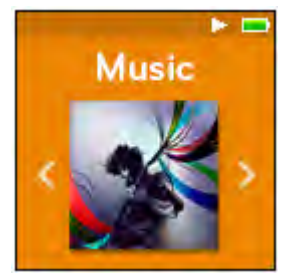

Alben und Playlisten für die Wiedergabe aus.

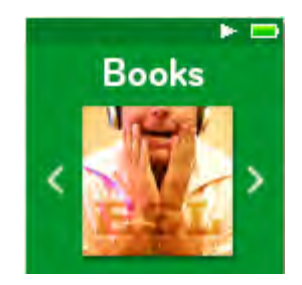

**Bücher** - Wählen Sie Hörbücher für die Wiedergabe aus.

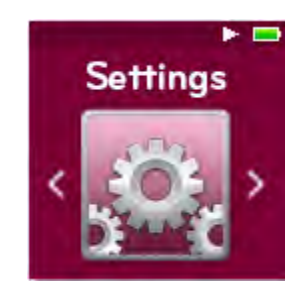

**Einstellungen -** Zeigen Sie die Funktionen des Sansa-Players an oder passen Sie die Einstellungen Ihren Wünschen an.

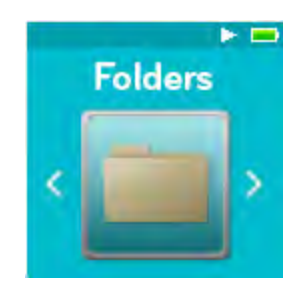

**Ordner** - Wählen Sie in persönlichen Ordnern gespeicherte Inhalte für die Wiedergabe aus.

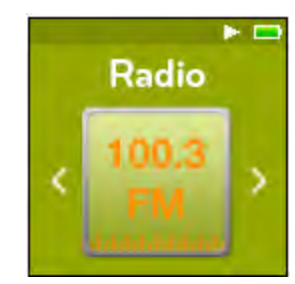

**Musik** - Wählen Sie Dateien von Interpreten, **Radio -** Hören Sie FM-Radio und speichern Sie Sender als Voreinstellungen.

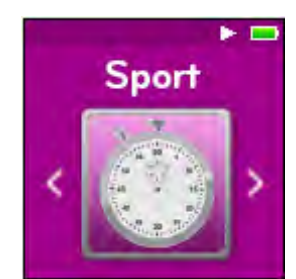

**Sport -** Stoppuhr mit der Fähigkeit, Protokolle zu speichern und im Detail anzuzeigen.

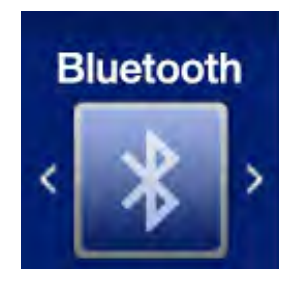

**Bluetooth –** Verbinden und paaren Sie ihren Player mit Bluetooth-fähigen Geräten.

# Produktkapazitäten

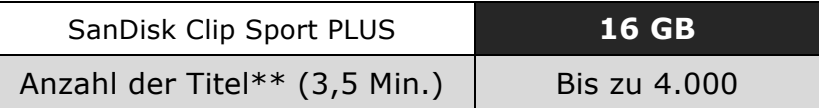

#### *Hinweis:*

*\* 1 Gigabyte=1 Milliarde Byte. Ein Teil der Kapazität steht nicht für die Datenspeicherung zur Verfügung.*

*\*\*Annäherungswerte: Die tatsächlichen Ergebnisse sind abhängig von Dateigröße, Komprimierung, Bitrate, Inhalt, Host-Gerät, vorinstallierten Dateien und anderen Faktoren. Siehe www.sandisk.com.*

### Akku

Der Player ist mit einem integrierten Akku ausgestattet, der bei normaler Nutzung einen Betrieb von bis zu 20 Stunden\* ermöglicht. Vor der ersten Verwendung des Players müssen Sie den Akku vollständig aufladen. Schließen Sie dazu den ScanDisk-Player über den USB-Anschluss an Ihren Computer, an einen Autoadapter (nicht inbegriffen) oder einen Netzadapter (nicht inbegriffen) an.

\*Basierend auf ununterbrochener MP3-Wiedergabe mit 128 KBit/s. Tatsächliche Akkulaufzeit und Leistung variieren je nach Verwendung und Einstellungen. Akku ist nicht austauschbar.

### Laden des Akkus

Vor dem ersten Gebrauch muss das Gerät vollständig geladen werden. So laden Sie den Akku auf:

- 1. Schließen Sie den Player dazu an Ihren PC an (der PC muss eingeschaltet sein).
- 2. Während des Ladevorgangs wird im Gerät ein Ladesymbol angezeigt (siehe unten). Das vollständige Aufladen dauert bis zu 3 Stunden. Die Akkuanzeige ist einheitlich grün und die Meldung "Geladen" wird angezeigt, wenn der Akku vollständig aufgeladen ist.

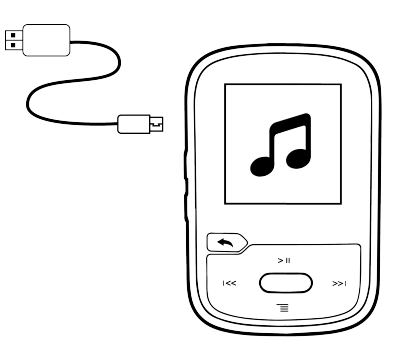

3. Um den Ladevorgang zu unterbrechen, das Ladekabel entfernen.

Kurztipps: Der Akku kann **NICHT** überladen werden. 

• Wenn Ihr Computer das Gerät nicht erkennt, vergewissern Sie sich, ob Windows® XP SP2 or Mac OS X 10.3 and Linux (nur Mass Storage Class) installiert ist, den Player neu starten und erneut versuchen.

**HINWEIS:** Erreicht der Akkustand 20 %, gibt das Gerät die Meldung "Akkustand niedrig" aus, bei 5 % schaltet sich das Gerät aus.

### Firmware

SanDisk veröffentlicht von Zeit zu Zeit Firmware-Updates, die neue Funktionen und Leistungsverbesserungen enthalten. SanDisk empfiehlt dringend, den MP3 bezüglich der Firmware immer auf dem neuesten Stand zu halten. Die Firmware sollte nach dem ersten Laden des Akkus unbedingt aktualisiert werden.

Informationen zu aktueller Firmware und Anweisungen für die Aktualisierung Ihres Players finden Sie unter http://www.sandisk.com/support/clipsportplus.

### Ohrhörer

Der Player wird mit einstellbaren Ohrhörern geliefert, die auf die Größe Ihrer Ohren angepasst werden können. Damit die Ohrhörer richtig sitzen, probieren Sie verschiedene Größen aus, bis Sie die finden, die angenehm in Ihr Ohr passt. Dann ziehen Sie die Kabelbefestigung zum Kinn hin zu.

- 1. Um die Ohrpassstücke zu entfernen, halten Sie den Ohrhörer fest und ziehen die Kappe vom Zapfen ab. (Nicht an der Ohrhörerbasis oder am Kabel halten).
- 2. Um die Ohrpassstücke zu ersetzen, schieben Sie die Kappe vorsichtig auf den Zapfen, bis sie fest sitzt.

# **KAPITEL 3**

*Dieses Kapitel erklärt die Grundbedienungsfunktionen des SanDisk Clip Sport PLUS.*

# *Bedienung der Grundfunktionen*

# Ein-/Ausschalter

Der **Ein-/Ausschalter** befindet sich mittig auf dem Player. Mit ihm können der Player einoder ausgeschaltet und die Player-Optionen ausgewählt werden.

# **Einschalten**

Halten Sie den **Ein-/Ausschalter** für ca. drei Sekunden gedrückt, um den Player einzuschalten. Nach dem Einschalten wird die zuletzt im Hauptmenü gewählte Funktion angezeigt.

### Ausschalten

Halten Sie den **Ein-/Ausschalter** für ca. 3 Sekunden gedrückt, um den Player auszuschalten.

## Sperrfunktion

Halten Sie die Taste **Zurück** für ca. 3 Sekunden gedrückt.

### Gerät entsperren

Halten Sie die Taste **Zurück** bei aktivierter Sperrfunktion für ca. 3 Sekunden gedrückt.

## Zurücksetzen

Sollte der Player einmal hängen bleiben, schalten Sie den Player aus und wieder ein. Beim Zurücksetzen des Players gehen alle Änderungen verloren, die Sie während des letzten Betriebs vorgenommen haben, aber die von Ihnen gespeicherten Inhalte (z. B. Musikdateien, Hörbücher usw.) werden **nicht** vom Gerät gelöscht.

## Anschließen an den Computer: PC-Benutzer

So schließen Sie den Player an einen Windows-Computer an:

- 1. Schließen Sie das USB-Kabel mit dem größeren Ende an einen freien USB-Anschluss des Computers an.
- 2. Verbinden Sie das kleinere Ende des USB-Kabels mit dem Docking-Anschluss des Players.
- 3. Auf dem Display des Players wird die Verbindung bestätigt (siehe Abbildung unten).
- 4. Der Player wird unter dem Arbeitsplatz als "SPORT PLUS" angezeigt.

### So trennen Sie den Player vom Windows-Computer:

Um den Player sicher vom Computer zu trennen, ziehen Sie einfach das USB-Kabel nach dem Laden, der Datenübertragung oder der Firmware-Aktualisierung aus dem Player.

WARNUNG: Trennen Sie den Player niemals während der Datenübertragung vom Computer, da der Player dadurch beschädigt werden kann.

### So trennen Sie den Player von einem Mac-Computer:

Werfen Sie den Wechseldatenträger aus, indem Sie das Symbol in den Papierkorb ziehen und dann nach dem Laden, der Datenübertragung oder der Firmware-Aktualisierung das Kabel ziehen.

WARNUNG: Trennen Sie den Player niemals während der Datenübertragung vom Computer, da der Player dadurch beschädigt werden kann.

# **Kapitel 4**

*Dieses Kapitel beschreibt die Verbindungsherstellung mit Ihrem SanDisk Clip Sport PLUS und einem Bluetooth-Gerät (Kopfhörer, Lautsprecher).*

# *Bluetooth®*

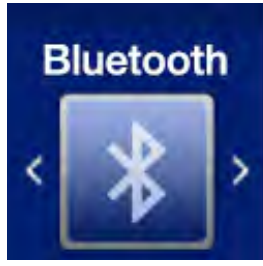

Der SanDisk Clip Sport PLUS lässt sich drahtlos mit Bluetooth-fähigen Geräten verbinden, sodass einem qualitativ hochwerten Musik-Streaming nichts mehr im Wege steht.

# So verbinden Sie ein Bluetooth®-Gerät mit Ihrem Player (Kopfhörer, Lautsprecher):

- 1. Bringen Sie Ihren Player und den Bluetooth-Kopfhörer in gegenseitige Reichweite.
- 2. Schalten Sie Player und Köpfhörer ein.
- 3. Aktivieren Sie den Paarungsmodus des Kopfhörers.
- 4. Aktivieren Sie im **Bluetooth**-**Menü** des Players den Paarungsmodus.
- 5. Aktivieren Sie Blutetooth.
- 6. Suchen Sie nach dem Kopfhörer, indem Sie **"Geräte suchen"** auswählen.
- 7. Paaren Sie Ihren Player in der Liste unter "Geräte suchen".

-------------------------Kurztipps: Tipps für die Verbindung von Bluetooth-Geräten im Auto - Das Audiosystem im Fahrzeug muss A2DP unterstützen. - Bei einigen Autosystemen ist vor dem Paaren die Eingabe eines Codes erforderlich. Verwenden Sie dafür "0000". - Einige der Autosysteme unterstützen lediglich BT-Handsets. - Weitere Inforrmationen zu Ihrem Autosystem finden Sie im zugehörigen Benutzerhandbuch oder wenden Sie sich an den jeweiligen Hersteller.

# **Kapitel 5**

*Dieses Kapitel enthält Anleitungen für die Übertragung von Musikdateien vom Computer auf den SanDisk Clip Sport PLUS und für die Wiedergabe von Musik auf dem Gerät.*

# *Musik*

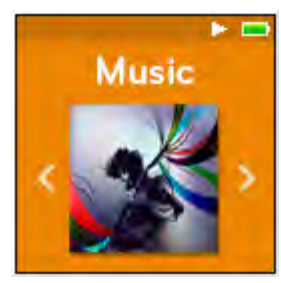

Auf dem SanDisk Clip Sport PLUS können tausende von Titel in den verschiedensten Formaten gespeichert werden und es stehen mehrere Höroptionen zur Verfügung, die an Ihre individuellen Bedürfnisse angepasst werden können.

## Laden von Musik

Sie können Musik mit der Drag&Drop-Methode von Ihrem Computer auf den Player übertragen.

# Drag&Drop (Windows)

So übertragen Sie Musikdateien per Drag&Drop von Ihrem Windows-Computer auf den Player:

- 1. Schließen Sie den Player mit einem USB-Kabel an den Computer an.
- 2. Wählen Sie nach der Verbindungsherstellung **die Option Gerät zum Anzeigen der Dateien öffnen, um die Dateien im Windows Explorer** anzuzeigen, oder öffnen Sie **den Arbeitsplatz**.
- 3. Doppelklicken Sie auf das **SPORT PLUS**-Symbol.
- 4. Doppelklicken Sie auf den Ordner **Musik**.
- 5. Ziehen Sie die gewünschten Musikdateien vom Computer und legen Sie sie auf dem Player im Ordner **Musik** ab.

# Drag&Drop (Mac)

So übertragen Sie Musikdateien per Drag&Drop von Ihrem Mac-Computer auf den Player:

- 1. Schließen Sie den Player mit einem USB-Kabel an den Computer an.
- 2. Doppelklicken Sie auf den Wechseldatenträger, der auf dem Schreibtisch mit der Bezeichnung "SPORT PLUS" angezeigt wird.
- 3. Doppelklicken Sie auf den Ordner **Musik**.
- 4. Ziehen Sie die gewünschten Musikdateien vom Computer und legen Sie sie auf dem Player im Ordner **Musik** ab.
- 5. Öffnen Sie den folgenden Link für Schritt-für-Schritt-Anweisungen: http://kb.sandisk.com/app/answers/detail/a\_id/1141/kw/1141

\_\_\_\_\_\_\_\_\_\_\_\_\_\_\_\_\_\_\_\_\_\_\_\_\_\_\_\_\_\_ Kurztipps: Achten Sie darauf, dass Sie den Wechseldatenträger auswerfen, bevor Sie den Player trennen.

### Wiedergeben von Musik

Führen Sie die folgenden Schritte durch, um Musik wiederzugeben:

- 1. Wählen Sie im Hauptmenü die Option **Musik**.
- 2. Wählen Sie eine der folgenden Optionen: **Zufallsliste**, **Interpreten**, **Alben**, **Titel**, **Genres** und **Wiedergabelisten**.
	- Wenn Sie **Zufallsliste** wählen, werden alle auf dem Gerät gespeicherten Titel in einer zufälligen Reihenfolge wiedergegeben.
	- Wenn Sie **Interpreten** wählen, können Sie die Interpreten in einer zufälligen Reihenfolge wiedergeben oder nach Auswahl eines Interpreten alle Titel dieses Interpreten anzeigen.
	- Wenn Sie **Alben** wählen, können Sie die Titel aller Alben in einer zufälligen Reihenfolge wiedergeben, nach gewünschten Alben suchen oder nach Auswahl eines Albums alle Titel darauf anzeigen.
	- Wenn Sie **Titel** wählen, wird eine alphabetische Liste aller Titel angezeigt, aus der Sie einen Titel auswählen können.
	- Wenn Sie **Genres** wählen, können Sie die Titel aller Genres in einer zufälligen Reihenfolge wiedergeben, ein gewünschtes Genre auswählen oder nach Auswahl eines Genres alle zu diesem Genre gehörenden Interpreten anzeigen.
	- Wenn Sie **Wiedergabelisten** wählen, werden die Namen aller Titel von Wiedergablisten oder von erstellten Go-Listen-Gruppen angezeigt.

Kurztipps: Die Option "Zufallsliste" unter Interpreten, Titel, Wiedergabelisten und Alben gibt sämtliche Titel der Musikbibliothek in zufälliger Reihenfolge wieder, nicht nur die Titel in der gerade ausgewählten Kategorie von Interpreten, Titeln, Wiedergabelisten oder Alben. Wenn Sie die Titel eines bestimmten Albums in zufälliger Reihenfolge wiedergeben möchten, markieren Sie dieses bestimmte Album und wählen es aus. Die anschließend angezeigte Titelliste können Sie dann mit der Zufallswiedergabe abspielen.

3. Wählen Sie den gewünschten Titel bzw. die gewünschte Datei aus den Gruppierungen mit Musikinhalten für die Wiedergabe aus.

- 4. Drücken Sie die Taste **Vorwärts**, um zum nächsten Titel zu springen, oder halten Sie diese Taste zum Schnellvorlauf gedrückt.
- 5. Drücken Sie die Taste **Zurück** einmal, um zum Anfang des aktuellen Titels zurückzukehren, oder drücken Sie die Taste Zurück zweimal, um zum vorherigen Titel zu gelangen. Zum Schnellrücklauf halten Sie die Taste gedrückt.
- 6. Sollte das Display nicht den aktuellen Titel anzeigen, drücken Sie die Taste **Zurück**, um zum Hauptmenü zu gelangen.
- 7. Die folgenden Optionen stehen während der Musikwiedergabe zur Verfügung, wenn Sie auf die **Optionstaste** drücken.
	- Titel zur Go-Liste hinzufügen
	- Titel aus der Go-Liste entfernen
	- Wiederholen
	- Zufallswiedergabe
	- Musik-Equalizer
	- Titel löschen
	- Titelinformationen

### Optionsmenü

Für ein Hörerlebnis ganz nach Ihrem Geschmack bietet der Player sieben Optionen, mit denen Sie Ihre Vorlieben einstellen können. (Titel zur Go-Liste hinzufügen, Titel aus der Go-Liste entfernen, Wiederholen, Zufallswiedergabe, Musik-Equalizer, Titel löschen, Titelinformationen).

So öffnen Sie die Musikoptionen:

- 1. Drücken Sie während der Titelwiedergabe die **Optionstaste**. Das Optionsmenü wird angezeigt.
- 2. Passen Sie die Einstellungen des Players anhand der folgenden Optionen an.

### Titel zur Go-Liste hinzufügen

Die *Go-Lis*te ist die optionale Wiedergabeliste, der Sie während der Wiedergabe schnell und leicht Titel von drei verfügbaren G-Listen hinzufügen oder daraus entfernen können.

*Diese Option ist nur dann verfügbar, sofern der aktuelle Song nicht bereits der Go-Liste hinzugefügt wurde.*

- 1. Wählen Sie **Titel zur Go-Liste hinzufügen** und dann die gewünschte Go-Liste.
- 2. Drücken Sie die Taste **Zurück**, um zum Wiedergabebildschirm zurückzukehren.

### Titel aus der Go-Liste entfernen

*Diese Option ist nur dann verfügbar, sofern der aktuelle Song nicht bereits der Go-Liste hinzugefügt wurde.*

- 1. Wählen Sie **Titel aus der Go-Liste entfernen**.
- 2. Drücken Sie die Taste **Zurück**, um zum Wiedergabebildschirm zurückzukehren.

Kurztipps: Durch das Entfernen von Titeln aus der Go-Liste werden diese Titel nicht von Ihrem Player, sondern nur aus der lokal auf dem Gerät gespeicherten Wiedergabeliste gelöscht.

### Wiederholen

Diese Option wiederholt den aktuellen Titel.

- 1. Wählen Sie **Wiederholen**.
- 2. Drücken Sie die **Auswahltaste**, um die verschiedenen Wiederholungsmodi der Reihe nach anzuzeigen, und wählen Sie einen Wiederholungsmodus:
	- Aus: Die Titel werden nicht wiederholt.
	- Titel: Wiederholt den aktuellen Titel.
	- Alle: Wiederholt alle gewählten Titel der aktuellen Menüposition
- 3. Drücken Sie die Taste **Zurück**, um zum Wiedergabebildschirm zurückzukehren.

### Zufallswiedergabe

Mit dieser Option werden die Titel in zufälliger Reihenfolge wiedergegeben.

- 1. Wählen Sie **Zufallswiedergabe**.
- 2. Drücken Sie die **Auswahltaste**, um die Zufallswiedergabe ein- bzw. auszuschalten (um Titel in zufälliger Reihenfolge wiederzugeben, schalten Sie die Zufallswiedergabe EIN).
- 3. Drücken Sie die Taste **Zurück**, um zum Wiedergabebildschirm zurückzukehren.

### Musik-Equalizer

Mit dieser Option wird je nach Musikrichtung die Klangqualität verbessert, um so dem wiedergegebenen Genre zu entsprechen.

- 1. Wählen Sie **Musik-Equalizer**.
- 2. Scrollen Sie mit der unteren oder oberen **Navigationstaste** durch die Musikstile und wählen Sie die gewünschte Option, die der wiedergegebenen Musik am besten entspricht.

### Titel löschen

Mit dieser Option wird ein Titel vom Player gelöscht.

- 1. Wählen Sie **Titel löschen**.
- 2. Wählen Sie zur Bestätigung **Ja**.

### Titelinformationen

Mit dieser Option werden Informationen über die wiedergegebene Musik angezeigt.

- 1. Wählen Sie **Titelinformationen**.
- 2. Drücken Sie auf die obere oder untere **Navigationstaste**, um durch die Titelinformationen zu gehen.
- 3. Drücken Sie die Taste **Zurück**, um zum Wiedergabebildschirm zurückzukehren.

# Erstellen von Wiedergabelisten

#### Wie erstelle ich Wiedergabelisten für den Clip Sport PLUS?

Der **Clip Sport PLUS** unterstützt nur M3U-Wiedergabelisten und diese müssen sich in einem Verzeichnis mit der Wiedergabeliste befinden. Der nachfolgende Ablauf zeigt die Erstellung einer M3U-Wiedergabeliste mithilfe des Windows Media Players zur Verwendung mit dem **Clip Sport PLUS**.

**Schritt 1** - Verschieben Sie alle gewünschten Dateien für die Wiedergabeliste in einen Ordner auf Ihrem Computer.

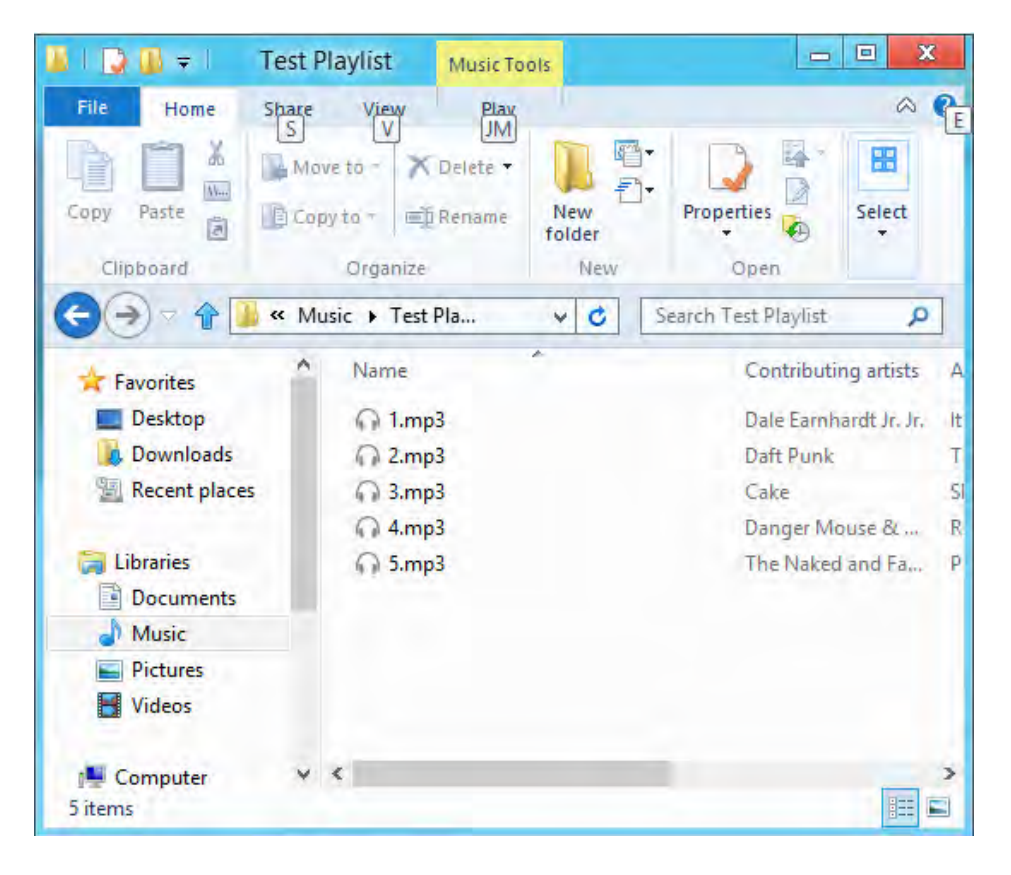

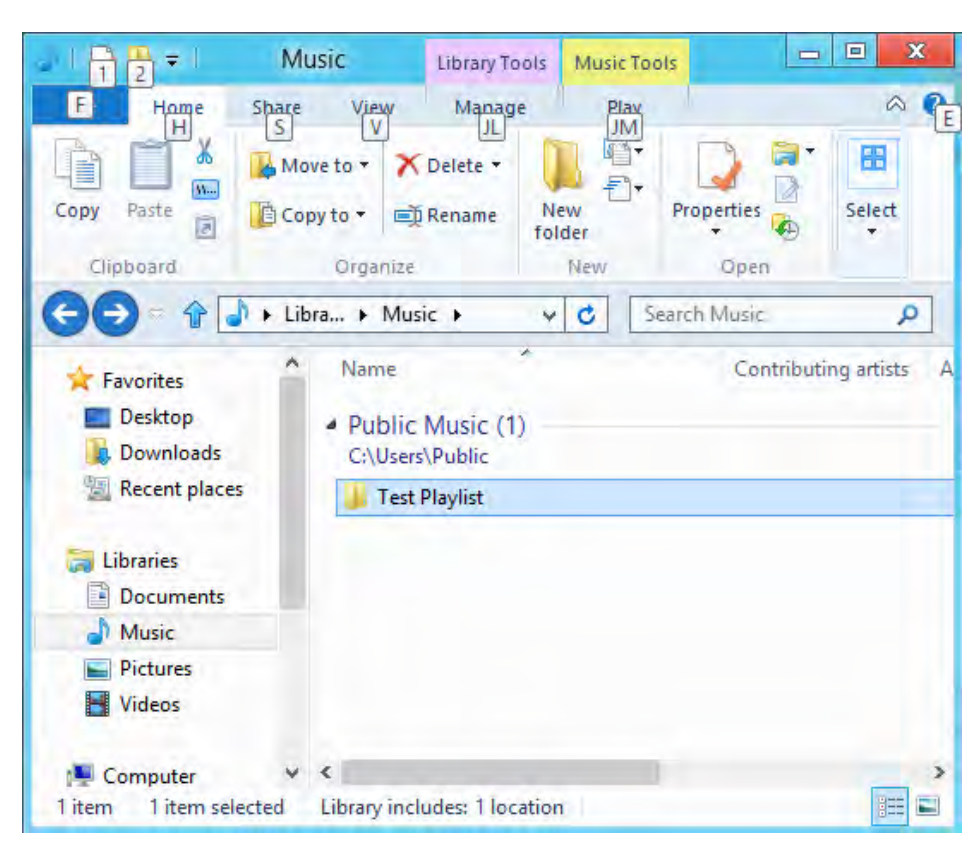

**Schritt 2** - Ziehen Sie den Ordner in den Windows Media Player

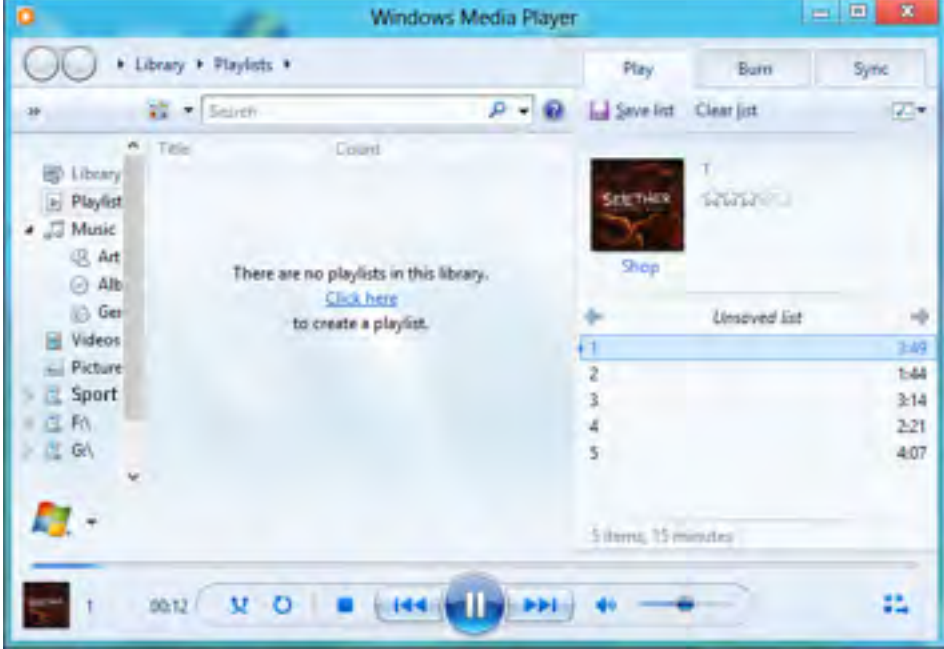

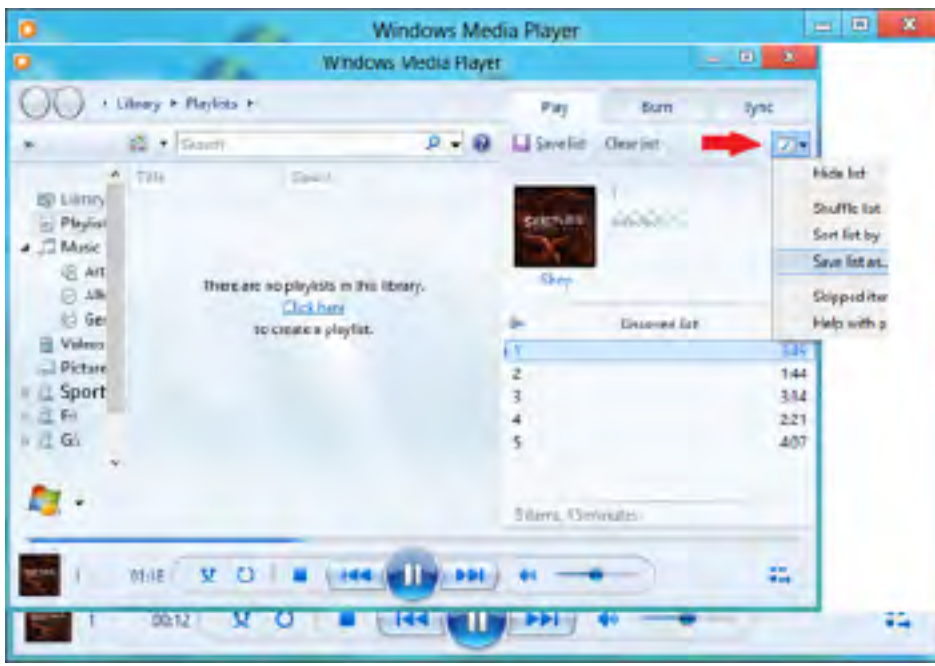

Schritt 3 - Wählen Sie "Wiedergabeliste speichern unter" aus dem Dropdown-Menü

**Schritt 4 -** Wählen Sie den Ordner aus, in dem die Dateien für die Wiedergabeliste gespeichert sind, wählen Sie M3U als Dateityp, geben Sie den Namen für die Wiedergabeliste ein und klicken Sie auf Speichern.

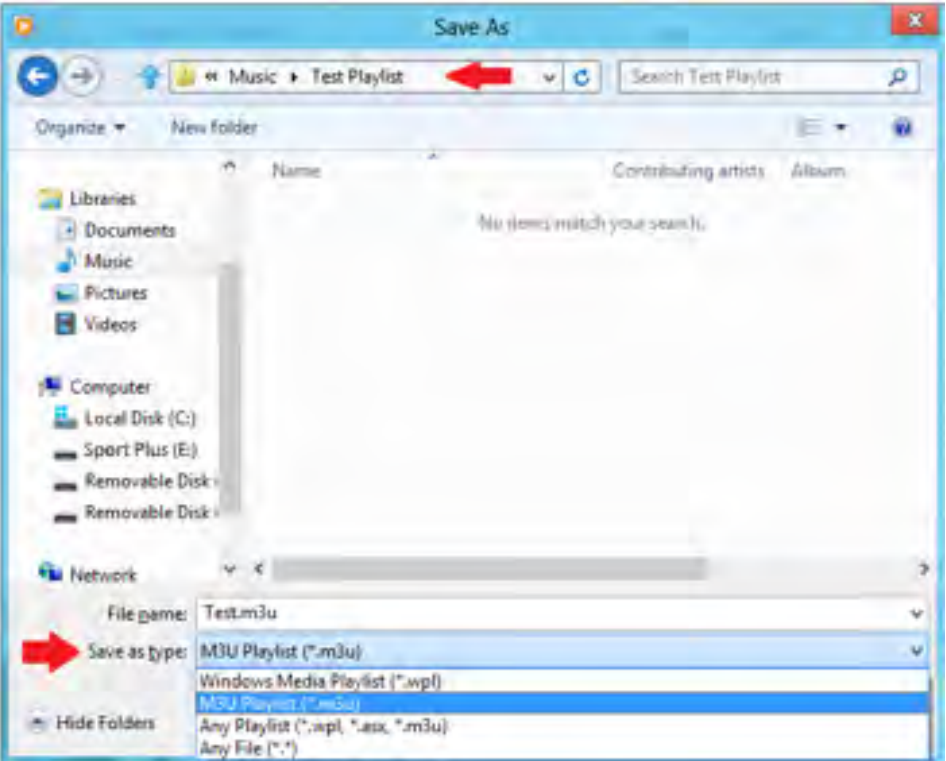

Die gespeicherte M3U-Wiedergabeliste sowie die gewünschten Titel sollten jetzt angezeigt werden

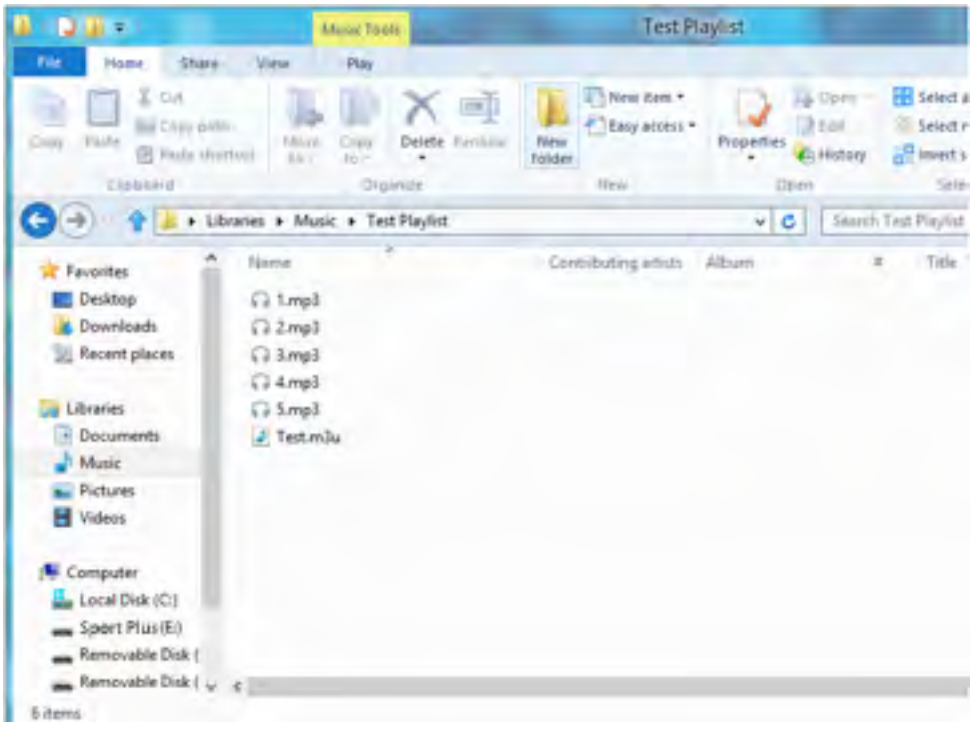

**Schritt 5** - Ziehen Sie den gesamten Ordner mit den Titeln und der M3U-Wiedergabeliste in den Ordner Musik des **SPORT PLUS.**

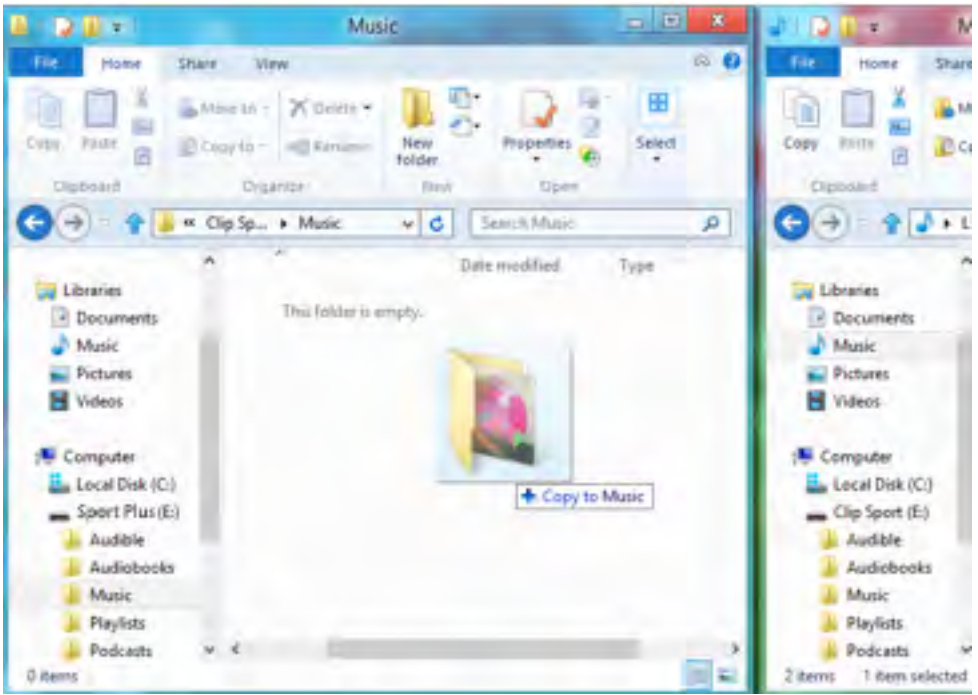

Die Wiedergabeliste kann jetzt unter der Option Wiedergabeliste im Menü Musik ausgewählt werden.

Musik **24**

# Albumcover mit Windows Media Player einem Titel hinzufügen

Der Windows Media Player wird normalerweise sämtliche in den Dokumentordnern und weiteren Unterordnern verbliebenen Mediadateien importieren. Werden die Dateien nicht importiert oder die Dateien sind an einem separaten Speicherort untergebracht, müssen sie der Medienbibliothek manuell hinzugefügt werden.

#### **METHODE 1 - Manuelles Hinzufügen der Albumcover mit Windows Media Player 12**

1. Starten Sie den **Windows Media Player**.

2. Klicken Sie auf die Registerkarte **Musik**.

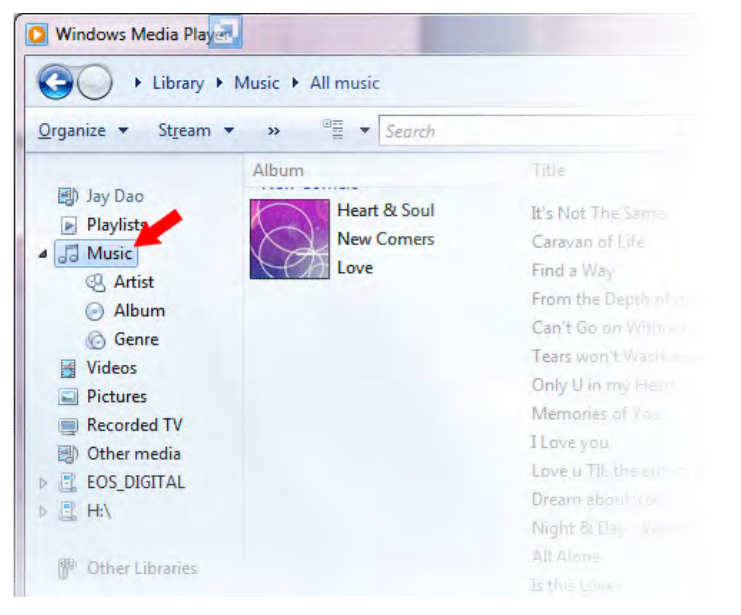

3. Ziehen Sie das gewünschte Bild auf das Symbol für das **Albumcover**.

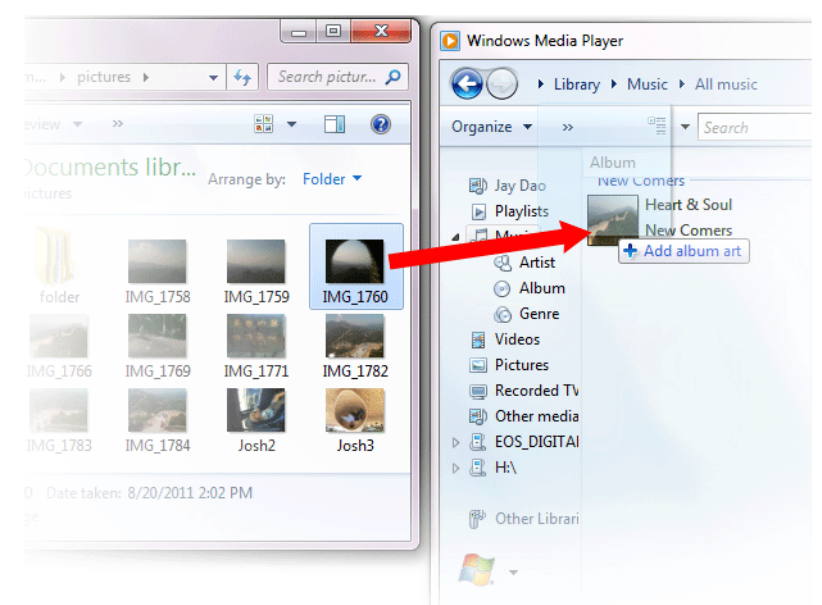

Das Bild wird jetzt als **Albumcover** hinzugefügt.

### Musik **25**

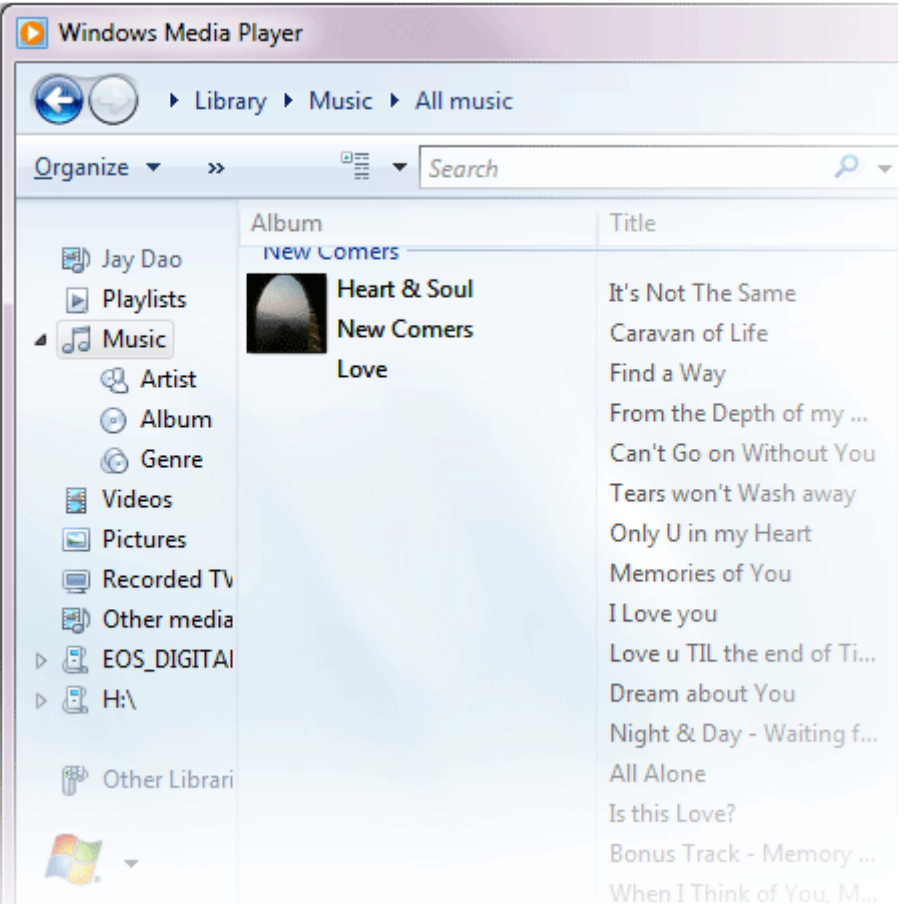

#### **METHODE 2 - Manuelles Hinzufügen des Albumcovers mit Windows Media Player 11**

1. Starten Sie den **Windows Media Player**.

2. Klicken Sie in der oberen Leiste auf **Medienbibliothek.**

3. Wählen Sie die zu aktualisierenden Datei(en) mit der rechten Maustaste aus, und wählen Sie **Erweiterter Tag-Editor**.

4. Klicken Sie auf die Registerkarte Bild und klicken Sie dann auf **Hinzufügen**.

5. Navigieren Sie zu dem Bild, das Sie für das **Albumcover** verwenden möchten und klicken Sie auf **Öffnen**.

6. Klicken Sie auf **Übernehmen** und dann auf **OK.**

#### **METHODE 3 - Suchen der Albuminformationen über WMP (WMP 10 und 11)** 1. Starten Sie den **Windows Media Player**.

2. Klicken Sie in der oberen Leiste auf **Medienbibliothek** (linke Leiste für WMP10).

- 3. Wählen Sie mit der rechten Maustaste die zu aktualiserende(n) Datei(en) aus.
- 4. Wählen Sie **Albuminformationen suchen**.

#### Kurztipps:

Mit dem SanDisk Sport PLUS **Albumcover** werden eine maximale Auflösung von 480 x Bildpunkten und eine maximale Dateigröße von 450 KB unterstützt.

# **KAPITEL 6**

*Dieses Kapitel enthält Anleitungen zur Verwendung des FM-Radios und zur Programmierung der Sendervoreinstellungen auf dem SanDisk Clip Sport PLUS.*

# *FM-Radio*

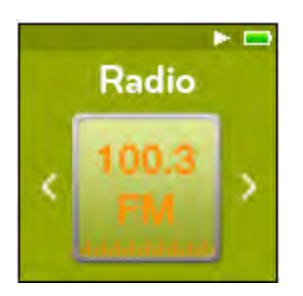

Der SanDisk Clip Sport PLUS verfügt über ein integriertes FM-Radio, mit dem Sie aktuelle Sendungen von FM-Sendern hören können.

*Für den Betrieb des FM-Tuners ist ein kabelgebundener Kopfhörer erforderlich.*

## FM-Radio hören

So hören Sie einen FM-Radiosender:

- 1. Wählen Sie im Hauptmenü die Option **FM-Radio**. Ein Menü mit Radiofrequenzen wird angezeigt.
- 2. Drücken Sie zum Suchen und Einstellen der gewünschten Frequenz die Taste **Zurück** oder **Vorwärts** oder wählen Sie den Sender durch Drücken auf die **Auswahltaste** aus.

\_\_\_\_\_\_\_\_\_\_\_\_\_\_\_

3. Halten Sie für eine Schnellsuche die Taste **Zurück** oder **Vorwärts** gedrückt.

---------------

#### Kurztipps:

- 1. Ihre Kopfhörer fungieren als Antenne für das Gerät. Zum besten Empfang oder zur Maximierung der Anzahl von Voreinstellungen, die Ihr Gerät finden kann, strecken Sie das Kopfhörerkabel so weit wie möglich in die Länge, um die Antennenlänge zu vergrößern und den Empfang zu verbessern.
- 2. Das Drücken der Wiedergabe/Pause-Taste während einer Sendung entspricht der Stummschaltung. Der SanDisk Clip Sport PLUS verfügt über keine Timeshift-Funktion, mit der Sie eine Live-Sendung anhalten und später ab der angehaltenen Stelle fortsetzen können.

### Programmieren der FM-Voreinstellungen

Es können bis zu 30 Sender als Voreinstellung gespeichert werden. So programmieren Sie auf dem Player Sender als Voreinstellung:

- 1. Drücken Sie während der Radiowiedergabe die **Optionstaste**.
- 2. Wählen Sie die Option **Voreinstellung hinzufügen**, um die aktuelle Frequenz als Voreinstellung zu speichern. Die Voreinstellungen können Sie mit der Option **Alle Voreinstellungen** anzeigen aufrufen. Wenn die Ohrhörer angeschlossen sind, können Sie ebenfalls **Autom. Voreinstellung** auswählen, damit der Player automatisch nach Sendern mit den stärksten Übertragungssignalen sucht und diese speichert.
- 3. Wählen Sie die Option **Voreinstellung löschen**, um die aktuelle Frequenz aus den Voreinstellungen zu löschen.
- 4. Wählen Sie die Option **Alle Voreinstellungen anzeigen**, um alle hinzugefügten gespeicherten Sender anzuzeigen.
- 5. Wählen Sie die Option **Alle Voreinstellungen löschen**, um alle gespeicherten Sender zu löschen.

# **Kapitel 7**

*Dieses Kapitel enthält Informationen zum Laden und zur Wiedergabe von Hörbüchern und Podcasts auf dem SanDisk Clip Sport PLUS.*

# *Hörbücher*

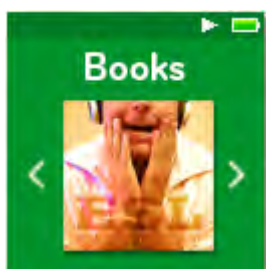

Ihr SanDisk Clip Sport PLUS kann Hörbücher und Podcasts in einer eigenen Kategorie speichern. Ein Hörbuch ist die Sprachaufnahme eines Buches im mp3-Format; ein Podcast ist eine aufgezeichnete Sendung im mp3-Format.

## Laden von Hörbüchern und Podcasts

Sie können Musik mit der Drag&Drop-Methode von Ihrem Computer auf den Player übertragen.

# Drag&Drop (Windows)

So übertragen Sie Musikdateien per Drag&Drop von Ihrem Windows-Computer auf den Player:

- 1. Schließen Sie den Player mit einem USB-Kabel an den Computer an.
- 2. Wählen Sie die Option **Gerät zum Anzeigen der Dateien öffnen**, um die Dateien im Windows Explorer anzuzeigen, oder öffnen Sie den Ordner Arbeitsplatz bzw. **Computer**.
- 3. Doppelklicken Sie auf das **SPORT PLUS**-Symbol.
- 4. Doppelklicken Sie auf den Ordner **Hörbücher**.
- 5. Ziehen Sie die gewünschten Hörbuch-Dateien vom Computer und legen Sie sie auf dem Player im Ordner **Hörbücher** ab.

Kurztipps: Achten Sie darauf, dass Sie den Wechseldatenträger auswerfen, bevor Sie den Player trennen.

# Drag&Drop (Mac)

So übertragen Sie Musikdateien per Drag&Drop von Ihrem Mac-Computer auf den Player:

- 1. Schließen Sie den Player mit einem USB-Kabel an den Computer an.
- 2. Doppelklicken Sie auf das **SPORT PLUS**-Symbol, das auf Ihren Desktop angezeigt wird.
- 3. Doppelklicken Sie auf den Ordner **Hörbücher**.
- 4. Ziehen Sie die gewünschten Hörbuch-Dateien vom Computer und legen Sie sie auf dem Player im Ordner **Hörbücher** ab.
- 5. Öffnen Sie den folgenden Link für Schritt-für-Schritt-Anweisungen: http://kb.sandisk.com/app/answers/detail/a\_id/1141/kw/1141

Kurztipps: Achten Sie darauf, dass Sie den Wechseldatenträger auswerfen, bevor Sie den Player trennen.

Wiedergabe von Hörbüchern und Podcasts

### Hörbücher

Führen Sie die folgenden Schritte durch, um Hörbücher wiederzugeben:

- 1. Wählen Sie **Hörbücher** im Hauptmenü.
- 2. Wählen Sie **Hörbücher** und dann **Hörbücher**. Die Hörbücher werden in alphabetischer Reihenfolge aufgeführt.
- 3. Wählen Sie das gewünschte Hörbuch aus.
- 4. Wählen Sie das gewünschte **Kapitel** aus. Nach der Auswahl des Kapitels wird das Hörbuch wiedergegeben und Name und Kapitel des Hörbuchs werden angezeigt.
- 5. Während der Wiedergabe stehen Ihnen durch Drücken der **Optionstaste** die folgenden Optionen zur Verfügung:
	- **Geschwindigkeit**: Stellen Sie normal, langsam oder schnell ein.
	- **Kapitel überspringen**: Bei aktivierter Option markiert das Buch die Ausgangsposition, wenn Sie Kapitel überspringen.
	- **Hörbuch löschen**: Bestätigen Sie mit Ja, verwerfen Sie mit Nein. Das Löschen eines Hörbuchs vom Gerät führt nicht zum Löschen dieses Inhalts von Ihrem Computer.

Kurztipps: Wird die Wiedergabe eines Hörbuchs unterbrochen, bevor sie beendet ist, wird vom Player eine .pos-Datei erstellt. Sie dient der Speicherung des Fortsetzungspunkts und kann nicht wiedergegeben werden. Diese Datei wird nur unter der Ordneransicht angezeigt.

--------------

Kurztipps: Um eine korrekte Sortierung der Dateien zu gewährleisten, sollten die Länge des Dateinamens 16 Zeichen nicht überschreiten oder ID3-Tags verwendet werden. Um außerdem sicherzustellen, dass Ihre Bücher unter Hörbücher angezeigt werden, muss Ihr Hörbuch im Ordner Hörbücher abgelegt werden.

### Podcasts

Führen Sie die folgenden Schritte durch, um Podcasts wiederzugeben:

- 1. Wählen Sie **Hörbücher** im Hauptmenü.
- 2. Wählen Sie **Podcasts**. Die Podcasts werden in alphabetischer Reihenfolge aufgeführt.
- 3. Wählen Sie die gewünschten **Episoden** aus, die in chronologischer Reihenfolge beginnend mit der jüngsten Episode aufgeführt werden. Nach der Auswahl einer Episode wird der Podcast wiedergegeben und Name und Kapitel des Podcasts werden angezeigt.
- 4. Während der Wiedergabe stehen Ihnen durch Drücken der **Optionstaste** die folgenden Optionen zur Verfügung:
	- **Geschwindigkeit**: Stellen Sie normal, langsam oder schnell ein.
	- **Podcast löschen**: Bestätigen Sie mit Ja, um die Podcasts von Ihrem Gerät zu löschen, oder verwerfen Sie mit Nein. Das Löschen eines Podcasts vom Gerät führt nicht zum Löschen dieses Inhalts von Ihrem Computer.

# **Kapitel 8**

*Dieses Kapitel enthält Anleitungen für die Verwendung des Sportmodus des SanDisk Clip Sport PLUS.*

# *Sport*

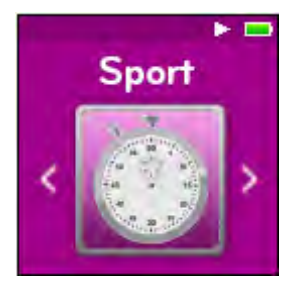

Der SanDisk Clip Sport PLUS besitzt eine eigene Stoppuhrfunktion, mit der Sie Zeiten in Stunden, Minuten, Sekunden und Hundertstelsekunden messen können. Mit der Stoppuhrfunktion können Sie ebenfalls Rundenzeiten messen und speichern.

### Stoppuhr

So starten Sie die Stoppuhrfunktion:

1. Wählen Sie im Hauptmenü die Option **Sport**.

- 2. Wählen Sie Option **Stoppuhr**.
- 3. Um die Stoppuhr zu starten, drücken Sie die Taste **Wiedergabe/Pause** einmal. Um die Stoppuhr zu stoppen, drücken Sie die Taste **Wiedergabe/Pause** erneut.

Kurztipps: Nachdem die Stoppuhr einmal gestartet und gestoppt worden ist, kann die Zeitmessung fortgesetzt werden, indem Sie entweder erneut die Taste **Wiedergabe/Pause** oder aber die Taste **Zurück** drücken, um zum Stoppuhrbildschirm zurückkehren und die hervorgehobene Option **Fortsetzen** wählen. Die Option **Fortsetzen** steht so lange zur Verfügung, bis eine neue Stoppuhr erstellt wird.

### Messung der Rundenzeit

So messen Sie die Rundenzeit:

1. Drücken Sie nach dem Start der Stoppuhr die **Auswahltaste**, um eine Rundenzeit zu messen.

Kurztipps: Eine Rundenzeit wird zwischen Runden erfasst und gespeichert. Runde 1 erfasst und speichert die Zeit seit dem Start der Stoppuhr; Runde 2 erfasst und speichert die Zeit, die zwischen der Beendigung der vorherigen Runde und der aktuellen Zeit verstrichen ist. Das heißt, die Rundenzeiten - wenn diese Funktion vom Benutzer verwendet wird - ergeben zusammen die Gesamtzeit.

2. Wenn die gewünschte Anzahl von Runden aufgezeichnet worden ist, drücken Sie die Taste **Zurück**, um das **Aktuelle Protokoll** aufzurufen. Wenn Sie **Stoppuhr** drücken, wird ein neues Protokoll erstellt und die Informationen des aktuellen Protokolls automatisch gespeichert. *(Dort sehen Sie die aus der Summe aller Protokolle bestehende Gesamtzeit, die Durchschnittszeit aller Protokolle sowie alle Runden, die während der protokollierten Zeit aufgezeichnet worden sind.)*

Kurztipps: Ein Protokoll besteht aus den Runden, die in einer Sitzung aufgezeichnet und in einem Protokoll zusammengefasst werden.

3. Um Protokolle zu löschen, wählen Sie **Protokolle löschen** im Sportmenü. Um ein spezifisches Protokoll zu löschen, markieren Sie mit der Auswahltaste das gewünschte Protokoll. Durch einmaliges Drücken der **Auswahltaste** wird dieses Protokoll endgültig aus den gespeicherten Protokollen gelöscht.

# **Kapitel 9**

*Dieses Kapitel enthält Anleitungen für die Anpassung der Einstellungen des SanDisk Clip Sport PLUS.*

# *Einstellungen*

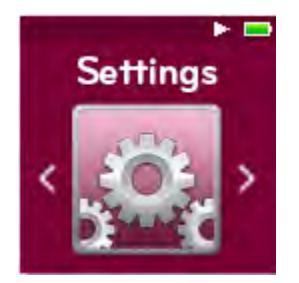

Der SanDisk Clip Sport PLUS verfügt über mehrere Einstellungen, mit denen Ihr Gerät an Ihre persönlichen Hörvorlieben angepasst werden kann.

### Systemeinstellungen

Führen Sie die folgenden Schritte durch, um die Optionen für die Systemeinstellungen auszuwählen:

- 1. Wählen Sie **Einstellungen** im Hauptmenü.
- 2. Wählen Sie **Systemeinstellungen**.
- 3. Der Player kann anhand der folgenden Optionen an Ihre Anforderungen angepasst werden:
	- Hintergrundbeleuchtung
	- Helligkeit
	- Energiesparmodus
	- Ruhemodus
	- Anpassen
	- Menüloop
	- Equalizer
	- Replay Gain
	- Sprache
	- Lautstärke • Informationen
	- Formatieren
	- Wiederherstellen

### Hintergrundbeleuchtung

Bleibt der Player für eine zuvor definierte Zeit untätig, wird der Zeitgeber ausgelöst und die Hintergrundbeleuchtung schaltet automatisch aus. Durch Drücken einer beliebigen Taste können Sie die **Hintergrundbeleuchtung** wieder aktivieren.

- 1. Wählen Sie Hintergrundbeleuchtung.
- 2. Drücken Sie die Taste **Zurück** oder **Vorwärts**, um den gewünschten Zeitgeber für die Beleuchtung auszuwählen (15 Sekunden bis 90 Sekunden).

### **Helligkeit**

Damit das Display auch in unterschiedlichen Umgebungen gut sichtbar ist, können Sie mit dieser Option die Helligkeit des Displays einstellen.

- 1. Wählen Sie **Helligkeit**.
- 2. Drücken Sie die Taste **Zurück** oder **Vorwärts**, um die gewünschte Kontraststufe einzustellen (20 % bis 100 %).
- 3. Drücken Sie die **Auswahltaste**, um Ihre Auswahl zu bestätigen.

### Energiesparmodus

Die Energiesparfunktion schaltet den Player automatisch aus, wenn er für eine bestimmte Zeit untätig war.

- 1. Wählen Sie **Energiesparmodus**.
- 2. Drücken Sie die Taste **Vorwärts** oder **Zurück**, um die gewünschte Zeit (Aus bis 120 Minuten) auszuwählen, bis der Player ausschaltet. Der Player schaltet nicht in den Energiesparmodus, wenn die Option Aus ausgewählt ist.
- 3. Drücken Sie die **Auswahltaste**, um die Auswahl zu bestätigen.

### Ruhemodus

Die Ruhefunktion schaltet den Player automatisch nach einer bestimmten Wiedergabezeit aus.

- 1. Wählen Sie **Ruhemodus**.
- 2. Drücken Sie die Taste **Vorwärts** oder **Rückwärts**, um die gewünschte Zeit (Aus bis 120 Minuten) auszuwählen, bis der Player ausschaltet. Der Player schaltet nicht in den Ruhemodus, wenn die Option Aus ausgewählt ist.
- 3. Drücken Sie die **Auswahltaste**, um Ihre Auswahl zu bestätigen.

### Anpassen

Mit dieser Option können Sie die Startfunktionen des Hauptmenüs entfernen.

- 1. Wählen Sie **Anpassen**.
- 2. Wählen Sie den Namen der Funktion, die entfernt werden soll.
- 3. Drücken Sie die **Auswahltaste**, um zwischen Ein und Aus zu wechseln.
- 4. Drücken Sie die Taste **Zurück**, um zum vorherigen Menü zurückzukehren.

### Menüloop

Der Menüloop gibt Ihnen die Möglichkeit, das Menü endlos zu durchlaufen, ohne am ersten bzw. letzten Menüpunkt zu stoppen.

- 1. Wählen Sie **Menüloop**.
- 2. Drücken Sie die **Auswahltaste**, um zwischen **Ein** und **Aus** zu wechseln.

### Equalizer

Mit dieser Option wird je nach Musikrichtung die Klangqualität verbessert, um so dem wiedergegebenen Genre zu entsprechen.

- 1. Wählen Sie **Equalizer**.
- 2. Drücken Sie die **untere** oder **obere** Navigationstaste, um die Musikstile zu durchlaufen.
- 3. Drücken Sie die **Auswahltaste**, um die gewünschte Option auszuwählen, die der wiedergegebenen Musik am besten entspricht.

### Replay Gain

Replay Gain ist eine Methode, mit der während der Wiedergabe eine gleichbleibend wahrgenommene Lautstärke beibehalten wird. Für gewöhnlich sind Musikalben gemischt und auf unterschiedliche Durchschnittslautstärken abgestimmt. Während der Wiedergabe im Zufallswiedergabe-Modus kann es zu großen Unterschieden der Lautstärke einzelner Tracks kommen, die den Benutzer zwingen, häufige Korrekturen an der Lautstärke vorzunehmen.

Kurztipps: Hinweis für Benutzer in Europa: Die Gesetze und Vorschriften der Europäischen Union legen Höchstlautstärken fest.

- 1. Wählen Sie die Option **Replay Gain**.
- 2.Wählen Sie **Modus** und tippen Sie auf die **Auswahltaste**, um zwischen Titeln, Alben und Aus zu wählen.
- 3. Markieren Sie **Pre-Gain** und tippen Sie auf die **Auswahltaste**, um auszuwählen, um wie viele Dezibel (dB) Sie die Wiedergabelautstärke insgesamt aufwärts anpassen möchten, damit der "durchschnittliche" Pegel kompensiert wird.

Kurztipps: Weitere Informationen dazu finden Sie unter:

http://kb.sandisk.com/app/answers/detail/a\_id/430

### Sprache

Mit dieser Option können verschiedene Sprachen für die Displayanzeige des Players ausgewählt werden.

- 1. Wählen Sie **Sprache**.
- 2. Drücken Sie die **obere** oder **untere** Navigationstaste, um die Sprachen zu durchlaufen.
- 3. Drücken Sie die **Auswahltaste**, um die gewünschte Sprache auszuwählen.

### Lautstärke

Mit dieser Option kann die Lautstärke angepasst werden.

- 1. Wählen Sie **Lautstärke**.
- 2. Wählen Sie **Normal** oder **Hoch**.
- 3. Drücken Sie die **Auswahltaste**, um die gewünschte Option auszuwählen.

### Informationen

Diese Option zeigt Informationen zum Player wie Firmware-Version, verfügbarer/freier Speicherplatz, Anzahl der geladenen Titel und den Akkustatus an.

- 1. Wählen Sie Informationen.
- 2. Drücken Sie die **obere** oder **untere** Navigationstaste, um die Informationen zu durchlaufen.

### Formatieren

WARNUNG: Bevor Sie mit dem Formatieren des Gerätes beginnen, erstellen Sie eine Sicherungskopie aller Mediendateien, die Sie mit Ihrem Player verwenden, da alle auf dem Gerät gespeicherten Dateien gelöscht werden. Sie müssen Ihre Inhalte nach dem Formatieren erneut auf das Gerät übertragen.

- 1. Wählen Sie die Option **Formatieren**.
- 2. Wählen Sie **Interner Speicher.**
- 3. Bestätigen Sie Ihre Auswahl mit **Ja** oder **Nein**.
- 4. Drücken Sie die **Auswahltaste**, um zu bestätigen, oder drücken Sie die Taste **Zurück**, um zum vorherigen Menü zurückzukehren.

### Wiederherstellen

Mit dieser Option wird der Player auf die ursprünglichen Werkseinstellungen zurückgesetzt.

WARNUNG: Mit dieser Option werden alle benutzerdefinierten Einstellungen des Players gelöscht.

- 1. Wählen Sie **Auf Werkseinstellungen** zurücksetzen.
- 2. Bestätigen Sie Ihre Auswahl mit **Ja** oder **Nein**.
- 3. Drücken Sie die **Auswahltaste**, um zu bestätigen, oder drücken Sie die Taste **Zurück**, um zum vorherigen Menü zurückzukehren.

### Musikoptionen

So öffnen Sie die Musikoptionen:

- 1. Wählen Sie **Einstellungen** im Hauptmenü.
- 2. Wählen Sie **Musikoptionen**.
- 3. Der Player kann anhand der folgenden Optionen an Ihre Anforderungen angepasst werden:
	- Zufallswiedergabe
	- Wiederholen

### Zufallswiedergabe

Mit dieser Option werden die Titel in zufälliger Reihenfolge wiedergegeben.

- 1. Wählen Sie **Zufallswiedergabe**.
- 2. Drücken Sie die **Auswahltaste**, um die Zufallswiedergabe ein- bzw. auszuschalten (um Titel in zufälliger Reihenfolge wiederzugeben, schalten Sie die Zufallswiedergabe EIN).

Kurztipps: Im Zufallswiedergabe-Modus wählen Weiter und Zurück die Titel willkürlich aus.

### Wiederholen

Diese Option wiederholt den aktuellen Titel.

- 1. Wählen Sie **Wiederholen**.
- 2. Drücken Sie die **Auswahltaste**, um die verschiedenen Wiederholungsmodi der Reihe nach anzuzeigen, und wählen Sie einen Wiederholungsmodus:
	- Aus: Die Titel werden nicht wiederholt.
	- Titel: Wiederholt den aktuellen Titel.
	- Alle: Wiederholt alle gewählten Titel der aktuellen Menüposition

\_\_\_\_\_\_\_\_\_\_\_\_\_\_\_\_\_\_\_\_\_\_\_\_\_\_

Kurztipps: Während die Musik abgespielt wird, kann das Menü Optionen aufgerufen werden, indem Sie beim Bildschirm Wiedergabe auf die Taste Optionen drücken. Die Musikoptionen umfassen: Titel zur GoList hinzufügen, Titel von GoList entfernen, Wiederholen, Zufallswiedergabe, Musik-Equalizer, Titel löschen und Titelinformationen. Weitere Informationen finden in Sie im Kapitel 4.

## Radiooptionen

Führen Sie die folgenden Schritte durch, um die Radiooptionen auszuwählen:

- 1. Wählen Sie **Einstellungen** im Hauptmenü.
- 2. Wählen Sie **Radiooptionen**.
- 3. Der Player kann anhand der folgenden Optionen an Ihre Anforderungen angepasst werden:
	- Alle Voreinstellungen löschen
	- FM-Modus

### Alle Voreinstellungen löschen

Mit dieser Option können alle voreingestellten Radiosender gelöscht werden.

- 1. Wählen Sie **Alle Voreinstellungen löschen**.
- 2. Bestätigen Sie Ihre Auswahl mit **Ja** oder **Nein**.
- 3. Drücken Sie die **Auswahltaste**, um zu bestätigen, oder drücken Sie die Taste **Zurück**, um zum vorherigen Menü zurückzukehren.

### FM-Modus

Mit dieser Option wird zwischen dem Radiomodus Stereo und Mono gewechselt.

- 1. Wählen Sie **FM-Modus**.
- 2. Drücken Sie die **Auswahltaste**, um zwischen **Stereo** oder **Mono** zu wechseln.
- 3. Drücken Sie die Taste **Zurück**, um zum vorherigen Menü zurückzukehren.

# **Kapitel 10**

*Dieses Kapitel enthält Informationen zur Wartung und zum Support des tragbaren SanDisk Clip Sport PLUS MP3-Players.*

# *Weiterführende Informationen, Wartung und Garantie*

# Technischer Support

Bevor Sie sich an den technischen Support wenden, sollten Sie den Abschnitt **Tipps und Fehlerbehebung** durchlesen. Möglicherweise finden Sie dort bereits eine Antwort auf Ihre Frage.

Wenn Sie Fragen zur Verwendung oder zu Funktionen Ihres SanDisk-Players oder anderen SanDisk-Produkten haben, rufen Sie unsere Wissensdatenbank unter kb.sandisk.com oder www.sandisk.com/support.

# HINWEISE ZUM GEISTIGEN EIGENTUM DRITTER

Dieses Produkt verwendet urheberrechtlich geschützte Technologien der Microsoft Corporation. Eine Verwendung oder Verteilung diesser Technologien außerhalb dieses Produktes ohne Lizenz von Microsoft oder einem bevollmächtigten Tochterunternehmen von Microsoft ist untersagt. Inhaltanbieter verwenden die DRM-Technologie (Digital Rights Management) für die auf diesem Gerät enthaltenen Medien ("WM-DRM), um die Integrität ihrer Inhalte zu schützen ("geschützte Inhalte"), damit ihr geistiges Eigentum einschließlich ihrer Urheberrechte an derartigen Inhalten nicht missbraucht wird. Dieses Gerät verwendet WM-DRM-Software zur Wiedergabe geschützter Inhalte ("WM-DRM-Software"). Sollte die Schutz der WM-DRM-Software auf diesem Gerät manipuliert worden sein, können Besitzer von geschützten Inhalten ("Besitzer geschützter Inhalte") von Microsoft verlangen, die Rechte der WM-DMR-Software zum Erwerb neuer Kopier-, Anzeige- und Wiedergaberechten von geschützten Inhalten zu entziehen. Ein derartiger Rechteentzug wirkt sich nicht auf die Wiedergabe ungeschützter Inhalte mit der WM-DRM-Software aus. Eine Liste mit widerrufener WM-DRM- Software wird jedes Mal an Ihr Gerät gesendet, wenn Sie eine Lizenz für geschützte Inhalte vom Internet oder einem PC herunterladen. Im Zusammenhang mit einer derartigen Lizenz kann Microsoft im Auftrag der Besitzer geschützter Inhalte auch Rechteentzugslisten auf Ihr Gerät laden.

DIESES PRODUKT UNTERLIEGT DER MPEG-4-LIZENZ (MPEG-4 VISUAL PATENT PORTFOLIO LICENSE) FÜR PRIVAT- UND NICHT-KOMMERZIELLEN GEBRAUCH DURCH VERBRAUCHER FÜR (i) DIE KODIERUNG VON VIDEO ENTSPRECHEND DES MPEG-4-VIDEOSTANDARDS ("MPEG-4-VIDEO") UND/ODER (ii) DIE DEKODIERUNG VON MPEG-4-VIDEOS, DIE VON EINEM VERBRAUCHER IN PRIVATER UND NICHT-KOMMERZIELLER FUNKTION KODIERT BZW. VON EINEM VON MPEG LA DAZU LIZENZIERTEN VIDEOANBIETER ERHALTEN WORDEN SIND. EINE LIZENZ FÜR ANDERE VERWENDUNGSZWECKE WIRD WEDER AUSDRÜCKLICH NOCH STILLSCHWEIGEND ERTEILT. ZUSÄTZLICHE INFORMATIONEN, EINSCHLIESSLICH INFORMATIONEN ZU WERBE-, INTERNEN UND KOMMERZIELLEN VERWENDUNGSZWECKEN UND LIZENZERT EILUNGEN, SIND VON MPEGLA, LLC. ERHÄLTLICH.

SEE HTTP://WWW.MPEGLA.COM.

Die Audiocodiermethode MPEG Layer-3 (MP3) unter Lizenz von Fraunhofer IIS und Thompson.

# BEGRENZTE HERSTELLERGARANTIE DES HERSTELLERS

Für den technischen Support über das Internet gehen Sie zu www.sandisk.com/wug

# FCC-BESTIMMUNGEN

*Einhaltung der FCC-Bestimmungen*

Die Bestimmungen müssen im Handbuch enthalten sein: Änderungen oder Modifikationen, die nicht ausdrücklich von der für die Einhaltung der Bestimmungen verantwortlichen Partei genehmigt wurden, könnten die Befugnis des Anwenders für den Betrieb des Geräts ungültig machen.

15.105(b)Dieses Gerät entspricht laut Tests den Grenzwerten, die für digitale Geräte der Klasse B in Abschnitt 15 der Bestimmungen der Federal Communications Commission (FCC) festgelegt sind. Diese Grenzwerte sind dazu vorgesehen, in Wohngegenden angemessenen Schutz gegen Störungen sicherzustellen. Das Gerät erzeugt und verwendet hochfrequente Schwingungen und kann diese ausstrahlen. Wenn es nicht gemäß den Anweisungen des Herstellers installiert und betrieben wird, können Störungen im Radio- und Fernsehempfang auftreten. Es gibt jedoch keine Garantie, dass nach der Installation keinerlei Störungen auftreten. Sollte der Radio- und Fernsehempfang beeinträchtigt sein, was sich durch Einund Ausschalten des Geräts feststellen lässt, empfiehlt sich die Behebung der Störung durch eine oder mehrere der folgenden Maßnahmen: – Verändern Sie die Position der Empfangsantenne. – Vergrößern Sie den Abstand zwischen Gerät und Empfänger. – Schließen Sie das Gerät an eine andere Steckdose an, sodass das Gerät und der Empfänger jeweils einen anderen Stromkreis verwenden. – Bitten Sie Ihren Händler oder einen erfahrenen Radio- bzw. Fernsehtechniker um Hilfe.

15.21 Sie werden hiermit darauf hingewiesen, dass Änderungen oder Modifikationen, die nicht ausdrücklich von der für die Einhaltung der Bestimmungen verantwortlichen Partei genehmigt wurden, die Befugnis des Anwenders für den Betrieb des Geräts ungültig machen können.

15.19 Dieses Gerät erfüllt die in Abschnitt 15 der Bestimmungen der Federal Communications Commission (FCC) festgelegten Bestimmungen. Der Betrieb unterliegt den beiden folgenden Bedingungen:

1) Dieses Gerät darf keine schädlichen Störungen verursachen und

2) Dieses Gerät muss resistent gegen alle Störungen von außen sein, einschließlich der Störungen, die unerwünschte Betriebszustände verursachen könnten.

#### FCC-Erklärung zur Bestrahlung:

Dieses Gerät stimmt mit den FCC-Grenzwerten für Bestrahlung überein, die für eine unkontrollierte Umgebung ausgelegt sind. Dieses Gerät sollte so installiert und in Betrieb gesetzt werden, dass Mindestabstand von 20 cm zwischen dem Gerät und Ihrem Körper gewährleistet ist. Dieser Sender darf nicht zusammen mit anderen Antennen oder Sendern aufgestellt oder in Betrieb gesetzt werden.

Bitte beachten Sie, dass Änderungen oder Modifikationen, die nicht ausdrücklich von der für die Einhaltung der Bestimmungen verantwortlichen Partei genehmigt wurden, die Befugnis des Anwenders für den Betrieb des Geräts ungültig machen können.

HINWEIS: Dieses Gerät entspricht laut Tests den Grenzwerten, die für digitale Geräte der Klasse B in Abschnitt 15 der Bestimmungen der Federal Communications Commission (FCC) festgelegt sind. Diese Grenzwerte sind dazu vorgesehen, in Wohngegenden angemessenen

Schutz gegen Störungen sicherzustellen. Das Gerät erzeugt und verwendet hochfrequente Schwingungen und kann diese ausstrahlen. Wenn es nicht gemäß den Anweisungen des Herstellers installiert und betrieben wird, können Störungen im Radio- und Fernsehempfang auftreten. Es gibt jedoch keine Garantie, dass nach der Installation keinerlei Störungen auftreten. Sollte der Radio- und Fernsehempfang beeinträchtigt sein, was sich durch Einund Ausschalten des Geräts feststellen lässt, empfiehlt sich die Behebung der Störung durch eine oder mehrere der folgenden Maßnahmen: – Verändern Sie die Position der Empfangsantenne. – Vergrößern Sie den Abstand zwischen Gerät und Empfänger. – Schließen Sie das Gerät an eine andere Steckdose an, sodass das Gerät und der Empfänger jeweils einen anderen Stromkreis verwenden. – Bitten Sie Ihren Händler oder einen erfahrenen Radio- bzw. Fernsehtechniker um Hilfe.

Dieses Gerät entspricht mit Teil 15 der FCC-Regeln. Dieses Gerät darf unter Erfüllung der folgenden beiden Voraussetzungen betrieben werden: 1) das Gerät verursacht keine schädlichen Interferenzen und 2) das Gerät muss selbst betriebsstörende Interferenzen akzeptieren, einschließlich der Interferenzen, die einen unerwünschten Betrieb hervorrufen.

Dieses Gerät erfüllt die von der Industry Canada-Lizenz ausgenommenen RSSStandards. Der Betrieb unterliegt den beiden folgenden Bedingungen: (1) das Gerät verursacht keine schädlichen Interferenzen und 2) das Gerät muss selbst betriebsstörende Interferenzen akzeptieren, einschließlich der Interferenzen, die einen unerwünschten Betrieb hervorrufen. Le présent appareil est conforme aux CNR d'Industrie Canada applicables aux appareils radio exempts de licence. L'exploitation est autorisée aux deux conditions suivantes : (1) l'appareil ne doit pas produire de brouillage, et (2) l'utilisateur de l'appareil doit accepter tout brouillage radioélectrique subi, même si le brouillage est susceptible d'en compromettre le fonctionnement.

Weitere Informationen bezüglich der Einhaltung von FCC-Bestimmungen finden Sie unter: http://kb.sandisk.com/app/answers/detail/a\_id/19838

## ZERTIFIZIERUNGEN

מספר אישור אלחוטי של משרד התקשורת הוא .51-57066 אסור להחליף את האנטנה המקורית של המכשיר ולא .לעשות בו כל שינוי טכני אחר.

Western Digital Technologies, Inc. ist der eingetragene Verkäufer und Lizenznehmer von SanDisk®-Produkten in den USA.

DcanDisk ist eine Marke der Western Digital Corporation oder deren Tochterunternehmen in den USA und/oder anderen Ländern. Die Wortmarke und Logos von Bluetooth® sind eingetragene Marken der Bluetooth SIG, Inc. und jegliche Nutzung dieser Marken durch Western Digital Technologies, Inc. erfolgt unter Lizenz. Alle anderen Marken sind das Eigentum ihrer jeweiligen Inhaber.

©2016 Western Digital Corporation oder deren Tochtergesellschaften. Alle Rechte vorbehalten. Hergestellt in China.